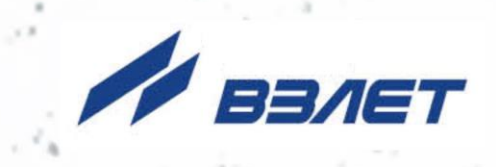

# **РАСХОДОМЕР-СЧЕТЧИК УЛЬТРАЗВУКОВОЙ УРСВ ВЗЛЕТ ПРЦ**

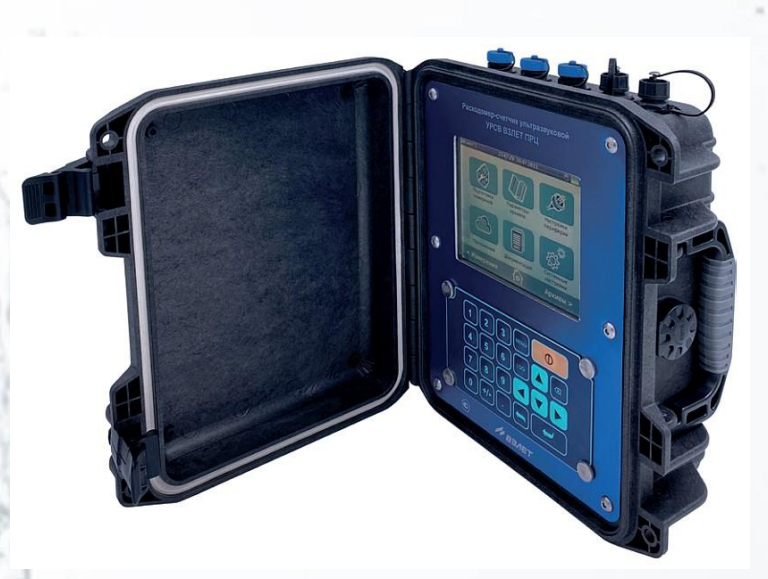

## **РУКОВОДСТВО ПО ЭКСПЛУАТАЦИИ** ШКСД.407359.001 РЭ

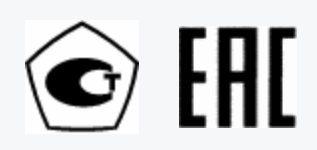

Россия, Санкт-Петербург

Сделано в России

**Система менеджмента качества АО «Взлет» сертифицирована на соответствие ГОСТ Р ИСО 9001-2015 (ISO 9001:2015) органом по сертификации ООО «Тест-С.-Петербург», на соответствие СТО Газпром 9001-2018 органом по сертификации АС «Русский Регистр»**

※※※

### **АО «Взлет»**

ул. Трефолева, 2 БМ, г. Санкт-Петербург, РОССИЯ, 198097 E-mail: mail@vzljot.ru

### **www.vzljot.ru**

**Call-центр 8 - 800 - 333 - 888 - 7**

бесплатный звонок оператору

для соединения со специалистом по интересующему вопросу

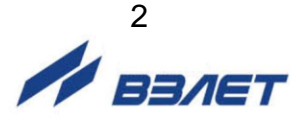

### **СОДЕРЖАНИЕ**

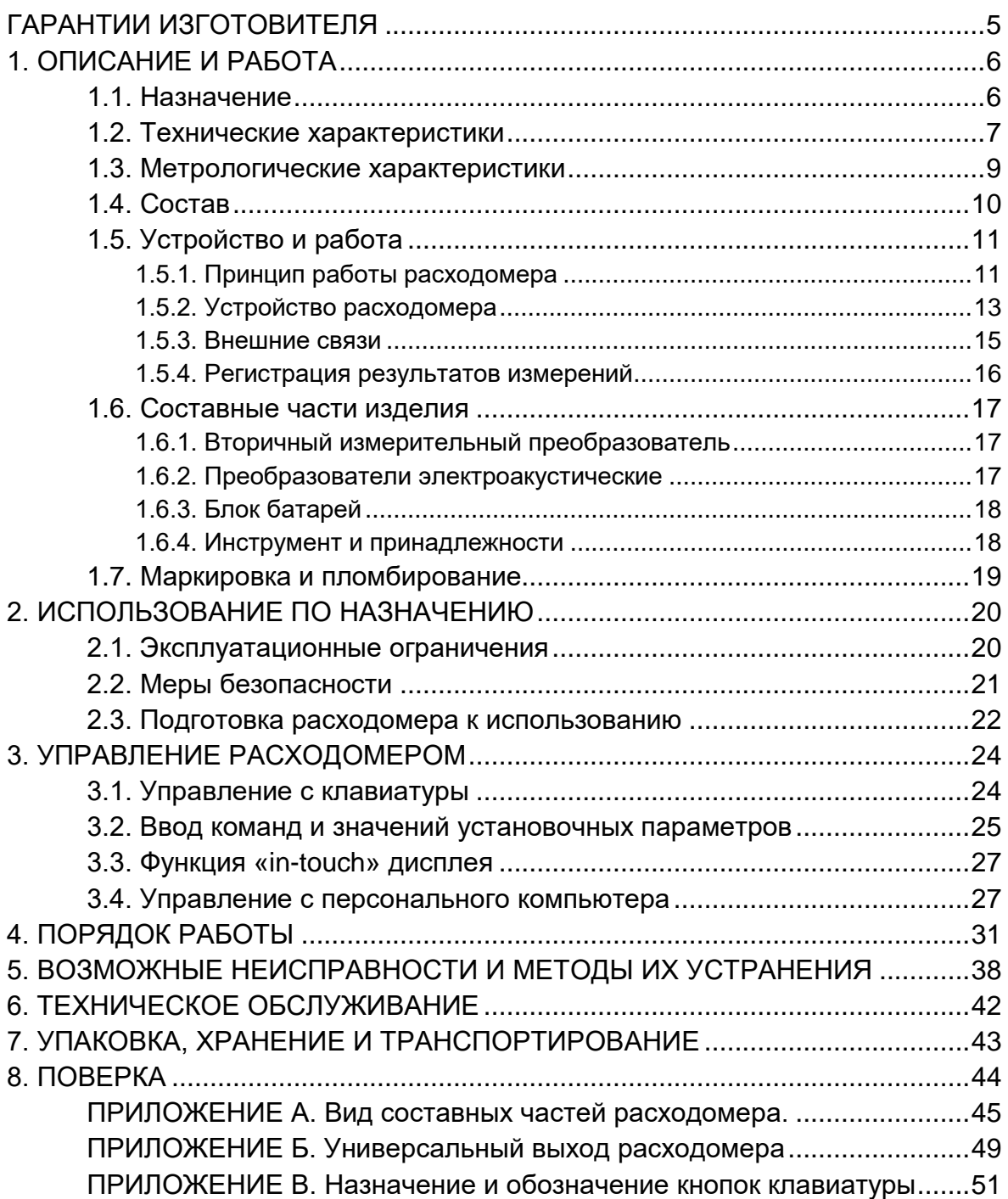

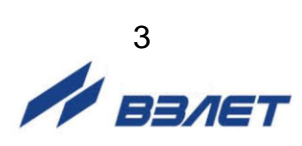

## **ВВЕДЕНИЕ**

Настоящий документ распространяется на цифровой расходомер-счетчик ультразвуковой УРСВ ВЗЛЕТ ПРЦ (далее – расходомер) и предназначен для ознакомления с устройством расходомера и порядком его эксплуатации.

В связи с постоянной работой по усовершенствованию прибора, в расходомере возможны отличия от настоящего руководства, не влияющие на метрологические характеристики и функциональные возможности прибора.

Расходомер включен в Государственный реестр средств измерений и может использоваться как коммерческий и арбитражный прибор.

ПЕРЕЧЕНЬ ПРИНЯТЫХ СОКРАЩЕНИЙ

- АБ - аккумуляторная батарея;
- БИ - блок искрозащитный;
- ВП - вторичный измерительный преобразователь;
- DN - диаметр условного прохода;
- НС - нештатная ситуация;
- ПД - преобразователь давления;
- ПК - персональный компьютер;
- ПТ - преобразователь температуры;
- ПП - первичный преобразователь расхода;
- ПЭА преобразователь электроакустический;
- УЗС ультразвуковой сигнал.

ПРИМЕЧАНИЕ. Вид наименования или обозначения, выполненного в тексте и таблицах жирным шрифтом**,** например, **Тип датчика**, соответствует его отображению на дисплее прибора.

\* \* \*

- *Расходомер-счетчик ультразвуковой УРСВ ВЗЛЕТ ПРЦ зарегистрирован в Государственном реестре средств измерений РФ под № 83999-21.*
- *Расходомер-счетчик ультразвуковой УРСВ ВЗЛЕТ ПРЦ соответствует требованиям Технического регламента Таможенного союза ТР ТС 004/2011 «О безопасности низковольтного оборудования».*
- *Расходомер-счетчик ультразвуковой УРСВ ВЗЛЕТ ПРЦ соответствует требованиям Технического регламента Таможенного союза ТР ТС 020/2011 «Электромагнитная совместимость технических средств».*

Удостоверяющие документы размещены на сайте **[www.vzljot.ru](http://www.vzljot.ru/)**

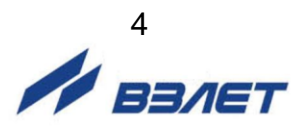

## <span id="page-4-0"></span>**ГАРАНТИИ ИЗГОТОВИТЕЛЯ**

- I. Изготовитель гарантирует соответствие цифровых расходомеровсчетчиков ультразвуковых УРСВ ВЗЛЕТ ПРЦ техническим условиям в пределах гарантийного срока, указанного в паспорте на изделие, при соблюдении следующих условий:
	- 1. Хранение, транспортирование, монтаж и эксплуатация изделия осуществляются в соответствии с требованиями эксплуатационной документации.
	- 2. Монтаж и пусконаладочные работы проведены специализированной организацией, имеющей право на выполнение данного вида работ.
- II. В случае выхода оборудования из строя, гарантийный ремонт производится в головном или региональных сервисных центрах, авторизированных по работе с оборудованием торговой марки Взлет, при соблюдении условий эксплуатации и требований, указанных в эксплуатационной документации.
- III. Изготовитель не несет гарантийных обязательств в следующих случаях:
	- а) отсутствует паспорт на изделие;
	- б) изделие имеет механические повреждения;
	- в) изделие хранилось, транспортировалось, монтировалось или эксплуатировалось с нарушением требований эксплуатационной документации на изделие;
	- г) отсутствует или повреждена пломба с поверительным клеймом;
	- д) изделие или его составная часть подвергалось разборке или доработке;
	- е) гарантия не распространяется на расходные материалы и детали, имеющие ограниченный срок службы.

Информация по сервисному обслуживанию представлена на сайте **http: [www.vzljot.ru](http://www.vzljot.ru/)** в разделе **Сервис.**

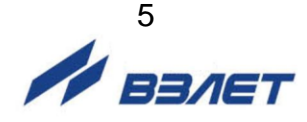

## <span id="page-5-0"></span>**1. ОПИСАНИЕ И РАБОТА**

### <span id="page-5-1"></span>**1.1. Назначение**

1.1.1. Расходомер-счетчик ультразвуковой УРСВ ВЗЛЕТ ПРЦ с цифровой обработкой информации предназначен для оперативного измерения среднего объемного расхода и объема различных по составу и вязкости акустически проводящих жидкостей (воды, кислот, щелочей, растворов, пульп, нефти и нефтепродуктов, пищевых продуктов и т.д.) в напорных трубопроводах в различных условиях эксплуатации, в том числе во взрывоопасных зонах.

Инструкция по эксплуатации для расходомера взрывозащищенного исполнения В60.00-00.00 РЭ размещена на сайте www.vzljot.ru.

Расходомер выполняет измерения при постоянном и/или переменном (реверсивном) направлении потока жидкости в трубопроводе.

Портативность и автономность питания расходомера, возможность предварительного программирования исходных данных по контролируемым объектам с числом не менее 200, автоматизация настройки и управления работой позволяют выполнять оперативные измерения экспертного или исследовательского характера, а также производить подготовительные работы по монтажу стационарного ультразвукового расходомера.

- 1.1.2. Расходомер-счетчик УРСВ ВЗЛЕТ ПРЦ обеспечивает измерение следующих параметров:
	- среднего объемного расхода жидкости при прямом и обратном направлении потока;
	- объема жидкости отдельно для прямого и обратного направления потока и интегрального объема жидкости;
	- скорости потока жидкости.
- 1.1.3. Расходомер-счетчик УРСВ ВЗЛЕТ ПРЦ обеспечивает:
	- вывод информации на цветной матричный дисплей и на персональный компьютер (ПК) через интерфейс USB;
	- возможность связи по последовательному интерфейсу RS-485 с внешними устройствами для считывания настроечных параметров, измеренных данных и архивов;
	- вывод результатов измерения в виде частотно-импульсных или логических сигналов;
	- автоматический контроль и индикацию наличия нештатных ситуаций и отказов;
	- защиту архивных и установочных данных от несанкционированного доступа.

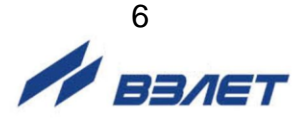

### <span id="page-6-0"></span>**1.2. Технические характеристики**

1.2.1. Основные технические характеристики расходомера приведены в табл.1.

#### **Таблица 1**

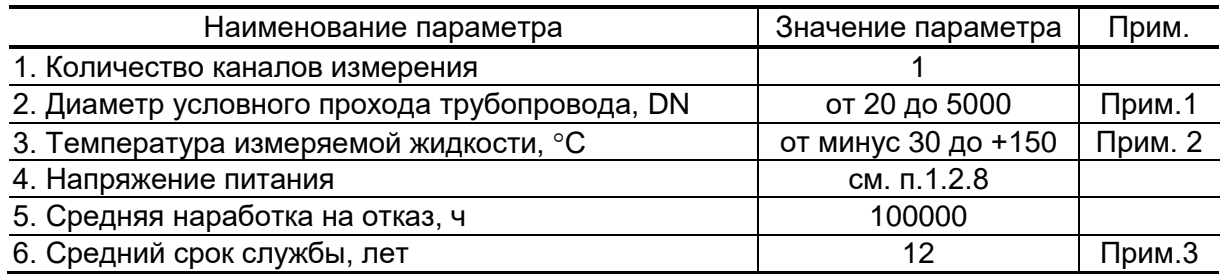

ПРИМЕЧАНИЯ:

- 1. Установка преобразователей электроакустических на трубопроводы с DN от 20 до 50 мм включительно производится только с помощью магнитной линейки.
- 2. Для ПЭА Н-207 до +130 °С.
- 3. Кроме встроенной аккумуляторной батареи и подсветки дисплея.
- 1.2.2. Расходомер обеспечивает измерение среднего объемного расхода при скорости потока до 20 м/с в соответствии с формулой:

$$
Q = 2,83.10^{-3} \cdot v \cdot D^2, \tag{1}
$$

- где Q средний объемный расход, м<sup>3</sup>/ч;
	- v скорость потока, м/с;
	- D внутренний диаметр трубопровода, мм.
	- Чувствительность расходомера по скорости потока 0,01 м/с.
- 1.2.3. Расходомер может выполнять функции теплосчетчика, т.е. имеет возможность расчета следующих параметров при получении измерительной информации от внешних датчиков температуры и давления, либо по их договорным значениям:
	- массового расхода потока жидкости;
	- тепловой мощности потока жидкости;
	- тепловой энергии потока жидкости;
	- массы жидкости, прошедшей по трубопроводу для прямого направления потока.

ПРИМЕЧАНИЕ. При использовании расходомера в качестве теплосчетчика, измеренные значения тепловых параметров теплоносителя являются справочными и их метрологические характеристики и не нормируются.

1.2.4. Температурные входы расходомера рассчитаны на подключение по 2-х, 3-х и 4-х проводным схемам и обработку сигналов двух платиновых термопреобразователей сопротивления типа Pt или П с номинальным сопротивлением 100 Ом, 500 Ом и 1000 Ом и с температурными коэффициентами 0,00385°С-1 или 0,00391°С-1 соответственно по ГОСТ 6651.

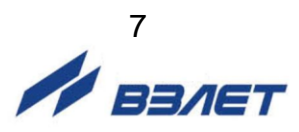

ПРИМЕЧАНИЕ. Допускается использование преобразователей сопротивления с цифровым выходным сигналом посредством интерфейсов RS-485, USB.

1.2.5. Вход давления рассчитан на подключение по 2-х проводной схеме и обработку сигналов одного преобразователя избыточного давления с унифицированным выходным сигналом 0 – 5 мА, 0 – 20 мА или 4 – 20 мА. Номинальное входное сопротивление канала измерения давления не более 600 Ом.

ПРИМЕЧАНИЕ. Допускается использование преобразователей давления с цифровым выходным сигналом посредством интерфейсов RS-485, USB.

- 1.2.6. Расходомер обеспечивает ведение календаря и отображает на дисплее состояние заряда аккумуляторной батареи, а также наличие и ресурс встроенной карты памяти.
- 1.2.7. Расходомер обеспечивает хранение измеряемых параметров и нештатных ситуаций на сменной карте памяти формата SD. Общий объем архива зависит от объема SD-карты и составляет не менее 100000 записей для карты объемом 64 Мбайт. Запись производится независимо по всем контролируемым объектам измерения, число которых не менее 200. Распределение памяти по объектам произвольное.
- 1.2.8. Электропитание расходомера осуществляется от встроенной аккумуляторной батареи напряжением постоянного тока 3,6 В, от внешнего источника постоянного тока напряжением от 10 до 30 В, либо от сети переменного тока 220 В 50 Гц через адаптер питания  $\approx$ 220/=24 В. Продолжительность непрерывной работы от полностью заряженной встроенной батареи составляет не менее 24 часов при условии, что дисплей отключен и интерфейс не используется, и не менее 12 часов при суммарном времени использования дисплея и интерфейсов не более 2 час.

Возможно питание расходомера через гнездо прикуривателя от бортовой сети автомобиля при работающем двигателе (за исключением процесса запуска двигателя).

- 1.2.9. Устойчивость к внешним воздействиям в соответствии с ГОСТ Р 52931:
	- а) температура окружающего воздуха:
		- для вторичного преобразователя (ВП) от минус 10 до + 50 °С (группа С3);
		- для преобразователей электроакустических (ПЭА) от минус 30 до  $+ 80 °C$ .
	- б) относительная влажность окружающего воздуха:
	- $-$  ВП 95 % при температуре + 35 °С и более низких температурах, без конденсации влаги (группа С3);
	- ПЭА до 100 % при температуре не более + 30 °С, с конденсацией влаги (группа С1).
	- б) атмосферное давление от 84,0 до 106,7 кПа (группа Р1);
	- г) синусоидальная вибрация высокой частоты:
		- $-B\Pi$  группа N2;
	- ПЭА группа V3.

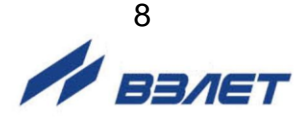

Степень защиты ВП расходомера в транспортном состоянии (полностью закрытом) соответствует коду IP67, в эксплуатационном состоянии (с открытой крышкой корпуса) – коду IP54 по ГОСТ 14254. Степень защиты ПЭА соответствует коду IP65/IP67 по ГОСТ 14254.

1.2.10. Вид и массогабаритные характеристики составных частей расходомера приведены в Приложении А.

### <span id="page-8-0"></span>**1.3. Метрологические характеристики**

- 1.3.1. Пределы допускаемой относительной погрешности при измерении, регистрации, хранении и передаче результатов измерения среднего объемного расхода, объема жидкости при любом направлении потока, при условиях эксплуатации и монтажа, указанных в эксплуатационной документации не расходомер, составляют:
	- $-$  ± 3,0 % при скоростях потока от 0,1 до 1,0 м/с;
	- $-$  ± 1,5 % при скоростях потока от 1,0 до 20 м/с.
- 1.3.2. В случае использования расходомера в условиях работы, отличающихся от указанных в эксплуатационной документации (вид гидравлического сопротивления, длина прямолинейных участков до и после ПЭА расходомера и т. д.), пределы допускаемой относительной погрешности измерений расхода (объема) могут быть определены по результатам разработки методики выполнения измерений при данных условиях работы расходомера. Методика выполнения измерений разрабатывается и утверждается по отдельному заказу.
- 1.3.3. Пределы допускаемой абсолютной погрешности преобразования сигналов сопротивления от термопреобразователей сопротивления в значение температуры, определяются по формуле:

$$
\delta_t = \pm (0.3 + 0.003 \cdot |t|)
$$
 (2)

где  $t -$  измеряемая температура,  $\mathrm{C}$ .

1.3.4. Пределы допускаемой приведенной к диапазону измерений погрешности преобразования токовых сигналов от преобразователей давления в значение давления, определяются по формуле:

$$
\delta P = \pm (0.3 + \gamma_{\text{n},1}), \% , \tag{3}
$$

где  $V_{\text{n}a}$  – пределы допускаемой (суммарной) приведенной погрешности применяемого преобразователя давления.

ПРИМЕЧАНИЕ. При преобразовании цифровых сигналов от термопреобразователей сопротивления и преобразователей давления погрешности преобразований не вносятся.

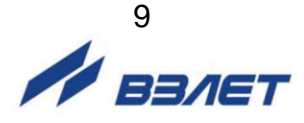

## <span id="page-9-0"></span>**1.4. Состав**

Комплект поставки расходомера приведен в табл. 2.

#### **Таблица 2**

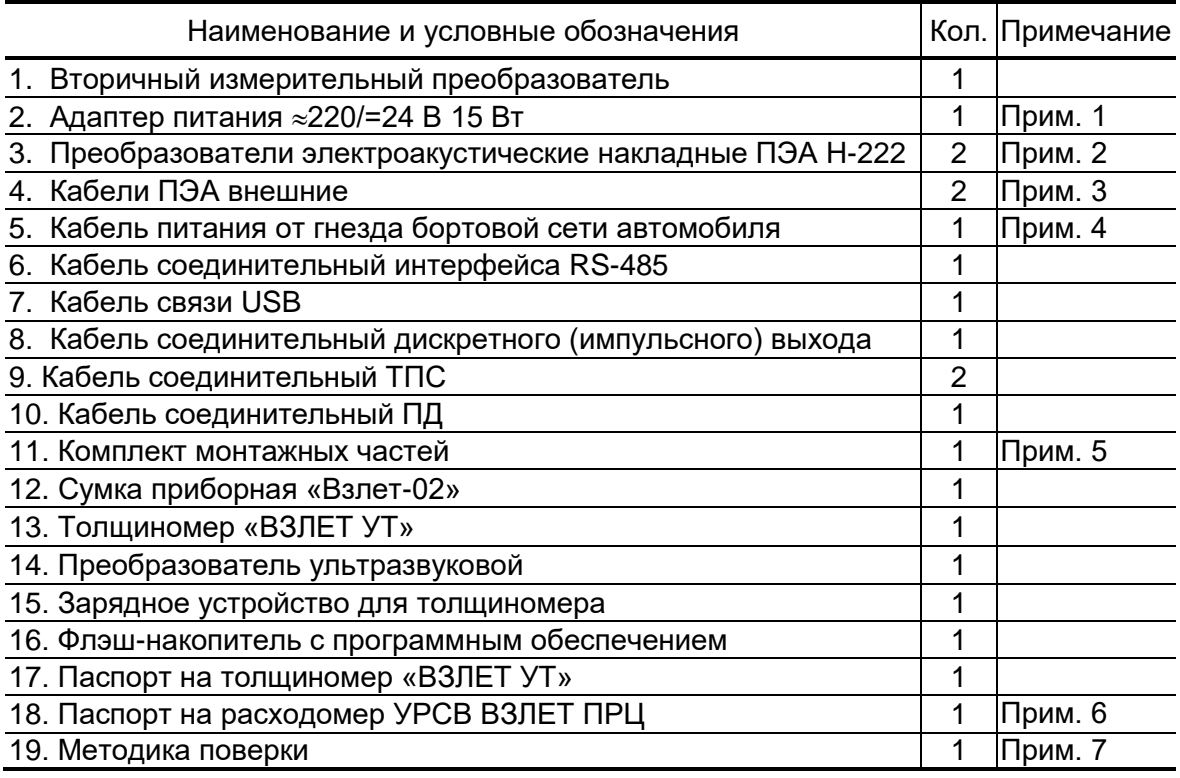

#### ПРИМЕЧАНИЯ:

- 1. По заказу при питании расходомера от сети переменного тока.
- 2. По заказу поставляются ПЭА Н-228 (АТ) на магнитной линейке 300 мм или ПЭА Н-207 (АТ) на магнитной линейке 150 мм для удобства их крепления на трубопроводы из углеродистой стали, или низкочастотные ПЭА Н-212 (АТ).
- 3. Стандартная длина соединительных кабелей ВП-ПЭА выбирается из ряда: 3, 6, 15, 30 м; максимальная длина – 100 м.
- 4. Кабель длиной 3 м имеет штекер для подключения в гнездо прикуривателя автомобиля.
- 5. В комплект монтажных частей расходомера входят: прижимное устройство, ремень с храповым зажимом, рулетка, компаунд DC-4 «Dow Corning» или аналогичный и т.д.
- 6. Карты заказа и эксплуатационная документация на данное изделие и другую продукцию, выпускаемую фирмой «Взлет», размещены на сайте по адресу: **[www.vzljot.](http://www.vzljot/)ru**.

Там же размещен пакет программ «Универсальный просмотрщик», включающий в свой состав инструментальную программу «prdigital» для работы с прибором по интерфейсу USB.

7. Методика поверки доступна на сайте ФИФ ОЕИ: **https://fgis.gost.ru/fundmetrology/registry/4/items/1395029**.

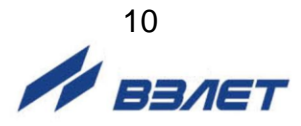

## <span id="page-10-0"></span>**1.5. Устройство и работа**

#### <span id="page-10-1"></span>**1.5.1. Принцип работы расходомера**

- 1.5.1.1. По принципу работы расходомер относится к время-импульсным ультразвуковым расходомерам, работа которых основана на измерении разности времени прохождения коротких ультразвуковых сигналов (УЗС) по направлению и против потока жидкости в трубопроводе. Возбуждение и прием УЗС производится накладными электроакустическими преобразователями, установленными на трубопровод.
- 1.5.1.2. Электрические зондирующие импульсы, генерируемые ВП, попеременно поступают на ПЭА1 и ПЭА2 (рис.1).

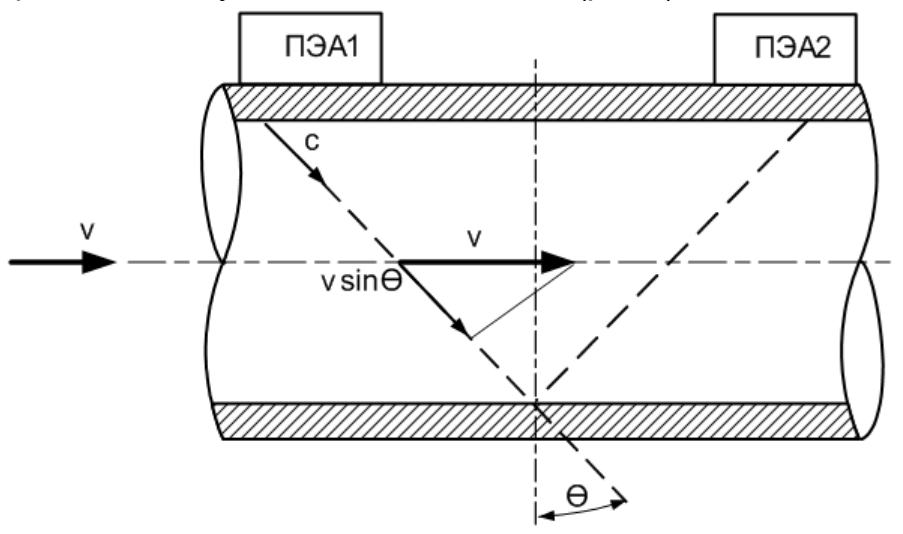

#### **Рис.1. Схема прохождения УЗС.**

УЗС, излучаемый одним ПЭА, проходит через движущуюся по трубопроводу жидкость и воспринимается другим ПЭА. При движении жидкости происходит снос ультразвуковой волны, который приводит к изменению времени распространения УЗС: по потоку жидкости (от ПЭА1 к ПЭА2) время прохождения уменьшается, а против потока (от ПЭА2 к ПЭА1) – возрастает. Разность времен прохождения УЗС по акустическому тракту по и против потока жидкости **dT** пропорциональна скорости потока **v** и, следовательно, объемному расходу жидкости **Q**.

Цифровой способ обработки УЗС обеспечивает устойчивую работу в условиях помех, а также упрощает настройку расходомера при вводе в эксплуатацию.

1.5.1.3. Скорость жидкости, усредненная вдоль ультразвукового луча, определяется как:

$$
v = \frac{c}{2 \cdot n \cdot D \cdot tg\theta} \cdot [(T_{n2} - T_{n1}) - dT_0], \qquad (4)
$$

где c – скорость распространения УЗС в неподвижной жидкости

D – внутренний диаметр трубопровода;

 $\theta$  – угол между направлением распространения УЗС и плоскостью, перпендикулярной оси трубопровода;

$$
\mathbf{H}^{\text{H}}_{\text{B3/ET}}
$$

- ТП1, ТП2 полное время прохождения сигнала по каналу измерения (ВП, кабели связи, оба ПЭА, жидкость) при распространении УЗС по и против потока соответственно;
- dT<sup>0</sup> разность времен прохождения сигнала при неподвижной жидкости (смещение нуля расходомера);
- n коэффициент, зависящий от схемы установки ПЭА (рис.2):
- n = 1 при установке ПЭА по Z-схеме;
- n = 2 при установке ПЭА по V-схеме.

Значение расхода вычисляется в соответствии с выражением:

$$
Q_{cp} = \frac{\pi D^2}{4} V_{\text{max}} K_r , \qquad (5)
$$

где К<sup>г</sup> = vср/v – гидродинамический коэффициент.

Гидродинамический коэффициент представляет собой отношение средней скорости потока жидкости в трубопроводе к скорости потока жидкости **v**, усредненной вдоль ультразвукового луча. Он вычисляется на основе введенных значений шероховатости стенок трубопровода, вязкости контролируемой жидкости, внутреннего диаметра трубопровода, измеренного значения скорости потока.

Объем жидкости **V** за интервал времени **Т** определяется в соответствии с формулой:

$$
V = \int_{0}^{T} Q(t) dt
$$
 (6)

Изменение скорости распространения УЗС в рабочей жидкости, связанное с изменением температуры, давления и/или состава жидкости, ввиду неизменной длины акустического тракта учитывается в приборе путем определения полусуммы времени прохождения УЗС расстояния между ПЭА **Т**:

$$
\Sigma T = \frac{T_1 + T_2}{2} \tag{7}
$$

1.5.1.4. Значение расхода определяется при выполнении условия:

$$
Q_{\text{otc}} \le Q, \tag{8}
$$

где Q $_{\rm{orc}}$  – минимальное значение расхода (нижняя отсечка), м $^{3}/$ ч;

 $\mathsf Q$  – текущее значение расхода, м $^{3}/$ ч.

Рекомендуемое значение нижней отсечки соответствует скорости потока 0,1 м/с.

Если выполняется условие  $Q < Q_{\text{orc}}$ , то в расходомере измеренное значение расхода приравнивается нулю, прекращается накопление объема и выдача импульсов на универсальном выходе.

При выполнении условия  $Q > Q_{max}$  (где  $Q_{max}$  соответствует скорости потока 20 м/с) измерение расхода продолжается, но прекращается накопление и архивирование объема и выдача импульсов на универсальном выходе.

1.5.1.5. Накладные ПЭА устанавливаются на наружную стенку трубопровода без его вскрытия по следующим схемам (рис.2).

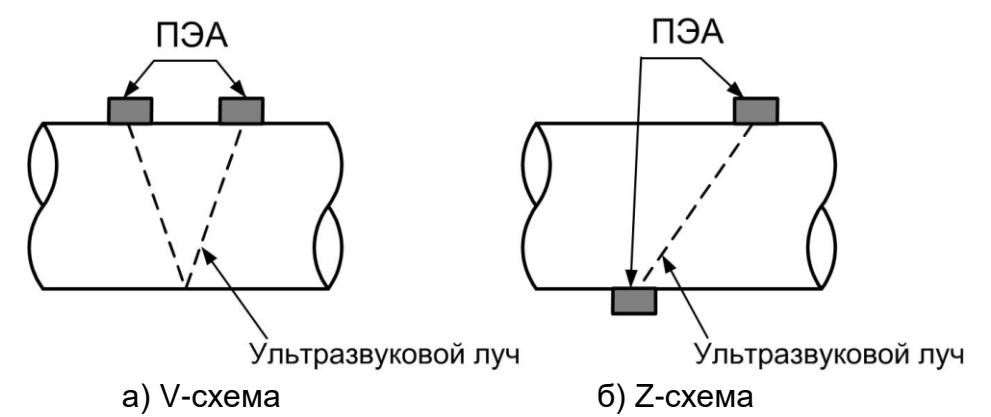

#### **Рис.2. Схемы установки ПЭА на трубопроводе.**

- Z-схема ПЭА размещаются на противоположных стенках трубопровода в плоскости, проходящей через ось трубопровода, при этом сигнал от одного ПЭА к другому проходит без отражения от внутренней поверхности трубопровода;
- V-схема ПЭА устанавливаются вдоль одной стенки трубопровода в плоскости, проходящей через ось трубопровода, при этом сигнал от одного ПЭА попадает к другому после отражения от внутренней поверхности трубопровода (при этом УЗС проходит в два раза больший путь, чем при Z-схеме).

#### <span id="page-12-0"></span>**1.5.2. Устройство расходомера**

1.5.2.1. Структурная схема расходомера

Структурная схема расходомера приведена на рис.3.

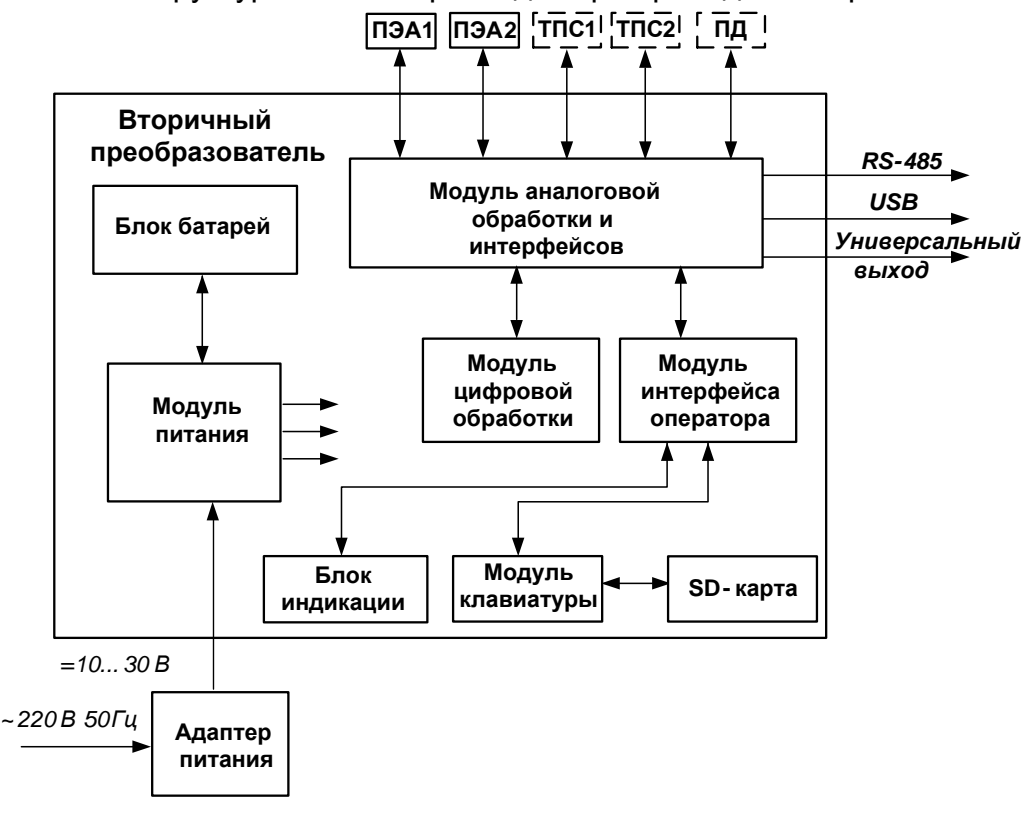

**Рис.3. Структурная схема расходомера.**

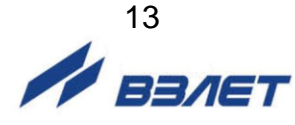

- 1.5.2.2. Расходомер состоит из электронного блока вторичного измерительного преобразователя и двух ПЭА, которые вместе с участком контролируемого трубопровода, на который они установлены, образовывают первичный преобразователь расхода (ПП). В качестве ПП используется отрезок действующего трубопровода надлежащего качества и состояния после подготовки его к монтажу ПЭА.
- 1.5.2.3. Модуль аналоговой обработки и интерфейсов ВП расходомера выполняет следующие функции:
	- прием и первичную аналоговую обработку сигналов, полученных с ПЭА;
	- периодическую коммутацию ПЭА на прием и излучение;
	- обеспечение связи по интерфейсу USB и гальванически изолированному интерфейсу RS-485;
	- прием и первичную обработку сигналов, полученных с преобразователя давления и термопреобразователей (при их наличии);
	- формирование на универсальном (дискретном) выходе гальванически изолированного выходного частотного (импульсного, логического) сигнала.
- 1.5.2.4. Модуль цифровой обработки осуществляет вторичную обработку измерительной информации и хранит в энергонезависимой памяти установочные параметры расходомера, вводимые при его настройке.
- 1.5.2.5. Модуль интерфейса оператора ВП управляет работой дисплея, обрабатывает сигналы с клавиатуры, а также осуществляет запись результатов измерений на встроенную SD-карту. Управление расходомером осуществляется с 22-х кнопочной клавиатуры, позволяющей выбирать режимы работы, вводить установочные данные и обеспечивающей возможность доступа к SD-карте для записи на нее архивируемых параметров.

Индикация режимов работы, вводимых и измеренных параметров, обеспечивается на цветном жидкокристаллическом дисплее.

- 1.5.2.6. Модуль питания ВП обеспечивает его электропитание, преобразуя входное напряжение 10…30 В или напряжение аккумуляторной батареи 3,6 В в линейку необходимых вторичных напряжений, а также осуществляет автоматическую подзарядку блока батарей при наличии внешнего питания.
- 1.5.2.7. Выполнение основной функции расходомера измерение среднего расхода и объема прошедшей через трубопровод жидкости – обеспечивается после установки с помощью монтажных приспособлений двух ПЭА на контролируемом участке трубопровода, и ввода в расходомер значений параметров трубопровода и рабочей жидкости. Расстояние между ПЭА рассчитывается расходомером на основании введенных данных.

Измеряемые параметры выводятся на дисплей расходомера с периодом обновления, равным 1 секунде, и с заданной размерностью.

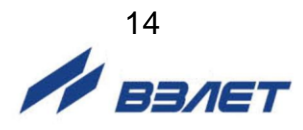

#### <span id="page-14-0"></span>**1.5.3. Внешние связи**

1.5.3.1. Интерфейсы расходомера.

Интерфейс USB предназначен для связи расходомера с ПК и позволяет управлять прибором, считывать измерительную, архивную, установочную и диагностическую информацию, модифицировать установочные параметры.

Параметры входных и выходных сигналов интерфейса USB соответствуют спецификации USB 2.0.

Последовательный интерфейс RS-485 предназначен для управления расходомером и считывания настроечных параметров, измерительной и архивной информации. Связь по интерфейсу RS-485 осуществляется по протоколу ModBus RTU.

Карта ModBus регистров прибора приведена на сайте www.vzljot.ru.

Интерфейс RS-485 обеспечивает связь по кабелю в группе из нескольких абонентов при длине линии связи до 1200 м.

Скорость обмена по интерфейсу RS-485 (от 1200 до 115200 бит/с), а также остальные параметры связи устанавливаются с клавиатуры ВП или по интерфейсу.

1.5.3.2. Универсальный (дискретный) выход.

Расходомер имеет гальванически развязанный универсальный выход, который может работать в частотном, импульсном или логическом режимах. Выбор режимов работы универсального выхода и его настройки производятся с клавиатуры (дисплея) расходомера или по интерфейсу с ПК.

В частотном режиме работы на открытый выход выдается импульсная последовательность типа «меандр» со скважностью 2, частота следования которой пропорциональна текущему значению расхода. Возможно масштабирование работы выхода в частотном режиме путем программной установки значения максимальной частоты работы выхода, коэффициента преобразования выхода **КР**, а также нижнего и верхнего пороговых значений расхода, соответствующих частоте 0 Гц и максимальной частоте на выходе. Максимально возможное значение параметра **Максимальная частота** – 3000 Гц.

В импульсном режиме работы на открытый выход каждую секунду выдается пачка импульсов, количество которых с учетом веса импульса **Ки** соответствует значению объема, измеренному за предыдущую секунду. Максимально возможная частота следования импульсов в пачке (типа «меандр» со скважностью 2) – 500 Гц.

Для правильной работы универсального выхода в расходомере предусмотрена процедура автоматического расчета коэффициента **КР** в частотном режиме и веса импульса **Ки** в импульсном режиме.

Расчет **КР** производится по заданным пользователем максимальному и минимальному значениям расхода и максимальному значению частоты, расчет **Ки** – по заданным максимальному значению расхода и длительности импульсов в диапазоне от 1 до 500 мс.

В логическом режиме работы на универсальный выход выводятся сигналы о различных нештатных ситуациях (НС), возникающих при работе расходомера, причем возникновению НС соответствует один уровень электрического сигнала, а снятию НС – другой уровень сигнала.

Для всех режимов работы универсального выхода задается значение активного уровня сигнала (**Активный уровень**), которое программно устанавливается как **Высокий** (логическая единица) или **Низкий** (логический ноль).

Схема оконечного каскада выхода и описание его работы приведены в Приложении Б.

#### <span id="page-15-0"></span>**1.5.4. Регистрация результатов измерений**

- 1.5.4.1. Результаты измерений и вычислений по каждому из введенных в память расходомера объектов записываются на сменную карту памяти формата SD. Расходомер поддерживает процедуру записи карт объемом до 4 Гбайт, в том числе карты стандарта SDHC.
- 1.5.4.2. Период архивирования по каждому объекту устанавливается пользователем.
- 1.5.4.3. В одной записи фиксируются значения следующих параметров:
	- **V+** суммарный объем при прямом направлении потока за интервал архивирования, м $3$ ;
	- **- М+** накопленная масса теплоносителя (при измерении тепла), т;
	- **V-** суммарный объем при обратном направлении потока за интервал архивирования, м $3$ ;
	- **- W+** количество теплоты (при измерении тепла), Гкал;
	- **НС** коды нештатных ситуаций, возникающих за интервал архивирования;
	- **Qмин (Gмин)** минимальный объемный (массовый) расход за интервал архивирования, м<sup>3</sup>/ч (т/ч);
	- **Qмакс (Gмакс)** максимальный объемный (массовый) расход за интервал архивирования, м<sup>3</sup>/ч (т/ч);
	- **Время наработки** суммарное время наработки, с;
	- **Время отсут. изм.** время отсутствия ультразвукового сигнала за интервал архивирования, с.

Индикация значений архивируемых параметров сопровождается обозначением даты и времени архивирования.

1.5.4.4. Возможен вывод на дисплей расходомера архивируемых параметров в виде графических данных в масштабе реального времени при вводе начала и окончания интервала архивирования.

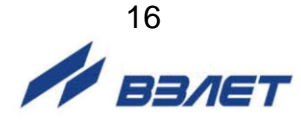

### <span id="page-16-0"></span>**1.6. Составные части изделия**

#### <span id="page-16-1"></span>**1.6.1. Вторичный измерительный преобразователь**

Вторичный преобразователь, внешний вид которого показан на рис.А.1 Приложения А, выполнен в ударопрочном пластиковом кейсе из изотактического полипропилена, внутри которого размещены печатные платы с электронными компонентами.

На лицевой панели ВП (рис.А.4) размещены:

- клавиатура;
- цветной жидкокристаллический дисплей с разрешением 640×480 точек и с подсветкой для визуального съема информации.

Блок клавиатуры крепится к лицевой панели четырьмя винтами, и может быть отсоединен для доступа к карте памяти, которая устанавливается в паз, находящийся в торце блока (рис.А.6). Под клавиатурой в отдельном отсеке размещен блок батарей, подключаемый с помощью разъемного соединителя.

На верхнем торце корпуса ВП (со стороны лицевой панели) размещены два разъемных соединителя для подключения электроакустических преобразователей и имеющие маркировку – «ПЭА1» и «ПЭА2» соответственно, а также разъемы для подключения датчиков температуры и давления.

На нижнем торце корпуса размещены разъемы для подключения внешнего питания, интерфейсов USB и RS-485 и универсального выхода, имеющие соответствующую маркировку.

#### <span id="page-16-2"></span>**1.6.2. Преобразователи электроакустические**

В составе расходомера используются высокочастотные накладные ПЭА Н-222 или ПЭА Н-228 (ПЭА Н-207) для установки на магнитную линейку, основным элементом которых является пьезоэлектрический преобразователь, осуществляющий акустический контакт с контролируемой жидкостью через стенку трубопровода.

ПЭА работают в двух режимах:

- излучения, когда зондирующий электрический импульсный сигнал преобразуется в ультразвуковые колебания;
- приема, когда принятые ультразвуковые колебания преобразуются в соответствующий электрический сигнал.

ПЭА (рис.А.5) выполнен в корпусе из алюминиевого сплава. На торцевой поверхности корпуса размещен коаксиальный разъемный соединитель для подключения ПЭА сигнальным кабелем к ВП. Внутренний объем ПЭА герметизирован заливкой термостойким электроизоляционным компаундом.

На боковой поверхности нанесена риска, указывающая акустический центр ПЭА и служащая точкой отсчета при измерении взаимного расстояния между ПЭА, входящими в измерительный канал.

Рекомендуемые типы ПЭА в зависимости от диаметра контролируемого трубопровода приведены в табл.3.

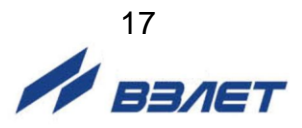

#### **Таблица 3**

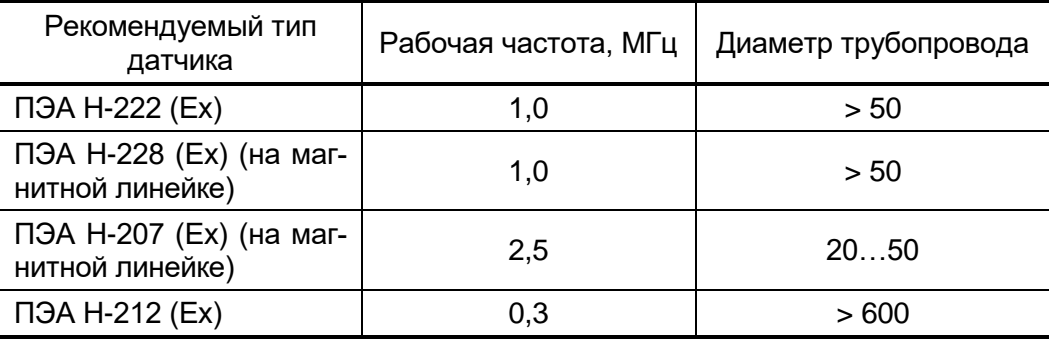

При наличии отложений или сильной коррозии на внутренних стенках трубопровода c DN от 50 до 600, либо повышенном содержании газа или взвесей в рабочей жидкости рекомендуется использовать датчики ПЭА Н-212, поставляемые по заказу.

Также по заказу может поставляться магнитная линейка для установки и фиксации ПЭА на трубопроводе из углеродистой стали с помощью постоянных магнитов, выпускаемая в двух типоразмерах: длиной 150 мм для ПЭА Н-207 и длиной 300 мм для ПЭА Н-228. Линейка длиной 150 мм применяется для установки ПЭА на трубопроводах с DN от 20 до 50 мм, линейка длиной 300 мм – для установки ПЭА на трубопроводах с DN свыше 50 до 300 мм. Описание магнитной линейки и способ ее установки приведены в инструкции по монтажу.

#### <span id="page-17-0"></span>**1.6.3. Блок батарей**

Блок аккумуляторных батарей (АБ), размещенный в отсеке вторичного преобразователя, используется при автономной работе расходомера.

Блок АБ представляет собой три параллельно включенных литий-полимерных (Li-pol) аккумулятора с электронной схемой измерения емкости и устройством термозащиты.

При правильной эксплуатации обеспечивается не менее 500 циклов заряда-разряда АБ.

Правила эксплуатации аккумуляторной батареи приведены в п.2.3.3, правила хранения – в п.7.3 настоящего руководства.

*ВНИМАНИЕ! При нарушении правил эксплуатации и хранения аккумуляторной батареи возможен ее отказ или отказ расходомера.*

#### <span id="page-17-1"></span>**1.6.4. Инструмент и принадлежности**

В процессе эксплуатации расходомера из комплекта принадлежностей используются:

- рулетка для обмера контролируемого трубопровода;
- крепежные ремни и прижимное устройство для крепления датчиков на трубопроводе;

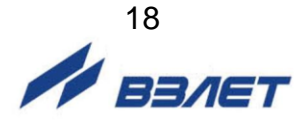

- компаунд DC-4 «Dow Corning» или аналогичный для смазки поверхности трубопровода в местах установки ПЭА с целью улучшения акустического контакта.

Кроме того, по отдельному заказу может поставляться ультразвуковой толщиномер «ВЗЛЕТ УТ» для измерения толщины стенки трубопровода.

### <span id="page-18-0"></span>**1.7. Маркировка и пломбирование**

- 1.7.1. На лицевой панели вторичного преобразователя расходомера указывается:
	- наименование и обозначение прибора;
	- товарный знак фирмы-изготовителя;
	- знак утверждения типа средства измерения.

На боковом торце корпуса ВП напротив ручки для переноски закреплен шильдик, содержащий следующую дополнительную информацию:

- напряжение питания расходомера;
- потребляемая мощность;
- температурный диапазон окружающего воздуха;
- степень защиты расходомера;
- серийный номер. Маркировка ПЭА включает в себя обозначение преобразователя и его заводской номер.
- 1.7.2. Маркировка транспортировочной сумки содержит наименование и логотип фирмы «Взлет», адрес сайта фирмы в Интернете и контактный телефон.
- 1.7.3. После поверки расходомера пломбируется чашка с гайкой крепления пластмассового экрана блока клавиатуры, закрывающего доступ к коммутационным элементам блока, а также углубление в нем (см. рис.А.6).
- 1.7.4. Для защиты от несанкционированного доступа при транспортировке, хранении или эксплуатации может быть опломбирован один из винтов на лицевой панели ВП расходомера при помощи наклейки.

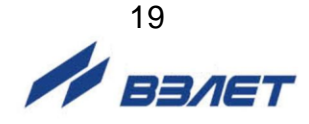

## <span id="page-19-0"></span>**2. ИСПОЛЬЗОВАНИЕ ПО НАЗНАЧЕНИЮ**

### <span id="page-19-1"></span>**2.1. Эксплуатационные ограничения**

- 2.1.1. Эксплуатация расходомера должна производиться в условиях воздействующих факторов и параметров контролируемой среды, не превышающих допустимых значений, оговоренных в настоящей эксплуатационной документации.
- 2.1.2. Точная и надежная работа расходомера обеспечивается при выполнении в месте эксплуатации следующих условий:
	- давление жидкости в трубопроводе и режимы его эксплуатации должны исключать газообразование и/или скопление газа (воздуха);
	- перед первым по потоку жидкости ПЭА и за последним ПЭА должны быть обеспечены прямолинейные участки необходимой длины, оговоренной в инструкции по монтажу;
	- прямолинейные участки не должны содержать устройств или элементов конструкции, вызывающих изменение структуры потока жидкости;
	- внутренний объем трубопровода в месте установки ПЭА должен быть весь заполнен жидкостью.
- 2.1.3. Молниезащита объекта размещения прибора, выполненная в соответствии с «Инструкцией по устройству молниезащиты зданий, сооружений и промышленных коммуникаций» СО153-34.21.122- 2003 (утвержденной Приказом Минэнерго России №280 от 30.06.2003) предохраняет прибор от выхода из строя при наличии молниевых разрядов.
- 2.1.4. Требования к условиям эксплуатации и выбору места монтажа, приведенные в настоящей эксплуатационной документации, учитывают наиболее типичные факторы, влияющие на работу расходомера.

На объекте эксплуатации могут существовать или возникнуть в процессе его эксплуатации факторы, не поддающиеся предварительному прогнозу, оценке или проверке, и которые производитель не мог учесть при разработке.

В случае проявления подобных факторов следует найти иное место эксплуатации, где данные факторы отсутствуют или не оказывают влияния на работу изделия.

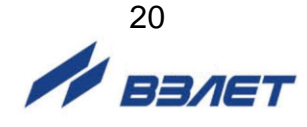

## <span id="page-20-0"></span>**2.2. Меры безопасности**

- 2.2.1. К работе с изделием допускается обслуживающий персонал, ознакомленный с эксплуатационной документацией на расходомер. При подготовке изделия к использованию должны соблюдаться «Правила технической эксплуатации электроустановок потребителей» и «Межотраслевые правила по охране труда (правила безопасности) при эксплуатации электроустановок».
- 2.2.2. При проведении работ с расходомером опасными факторами являются:
	- напряжение переменного тока с действующим значением до 240 В частотой 50 Гц (при использовании адаптера питания ~220/=24В);
	- температура рабочей жидкости (до 150 °С);
	- другие опасные факторы, связанные с профилем и спецификой объекта, где эксплуатируется расходомер.
- 2.2.3. При монтаже ПЭА на трубопроводе следует руководствоваться инструкциями по технике безопасности выполнения работ для данного объекта.
- 2.2.4. При обнаружении внешних повреждений прибора или сетевой проводки следует отключить прибор до выяснения специалистом возможности дальнейшей эксплуатации.
- 2.2.5. В процессе работ по монтажу, пусконаладке или ремонту расходомера запрещается:
	- производить подключения к расходомеру или замену электрорадиоэлементов при включенном питании;
	- использовать электроприборы и электроинструменты без подключения их корпусов к магистрали защитного заземления, а также использовать перечисленные устройства в неисправном состоянии.
- 2.2.6. Монтаж расходомера должен выполняться в соответствии с документом «Расходомер-счетчик ультразвуковой УРСВ ВЗЛЕТ ПРЦ. Инструкция по монтажу» ШКСД.407359.001 ИМ.

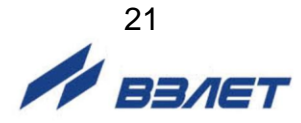

### <span id="page-21-0"></span>**2.3. Подготовка расходомера к использованию**

- 2.3.1. После транспортировки изделия к месту эксплуатации при отрицательной температуре окружающего воздуха и внесении его в помещение с положительной температурой следует, во избежание конденсации влаги, выдержать изделие в упаковке не менее трех часов.
- 2.3.2. Монтаж и подключение расходомера должны быть выполнены в соответствии с инструкцией по монтажу.

При подготовке изделия к работе необходимо убедиться, что аккумуляторная батарея подключена. Если АБ была отключена, то перед началом работы необходимо установить в расходомере текущее время и дату.

*ВНИМАНИЕ! При подготовке и в процессе эксплуатации расходомера необходимо соблюдать правила эксплуатации аккумуляторной батареи в соответствии с п.2.3.3 настоящего руководства*.

- 2.3.3. Правила эксплуатации аккумуляторной батареи
- 2.3.3.1. Для обеспечения длительности работы до 24 часов при питании от аккумуляторной батареи, необходимо при первом включении или после замены АБ однократно провести от трех до пяти циклов разряда-заряда АБ для правильного определения заряда схемой измерения емкости перед использованием расходомера.
- 2.3.3.2. При подготовке расходомера к работе необходимо убедиться, что АБ подключена, проверить уровень заряда и подзарядить ее в случае необходимости. Заряжать АБ можно при любом оставшемся уровне заряда и при температуре окружающего воздуха от + 10 до + 40 °C. Заряд батареи происходит и в выключенном состоянии расходомера. Время полного заряда батареи не превышает 10 часов.
- 2.3.3.3. Подключение расходомера к источнику питания (адаптеру питания от сети ~220 В 50 Гц или к бортовой сети автомобиля) осуществляется через разъемный соединитель на нижнем со стороны лицевой панели торце корпуса. В автомобиле кабель электропитания расходомера подключается к гнезду прикуривателя.

*ВНИМАНИЕ!!! Запрещается питание расходомера от бортовой сети автомобиля во время запуска двигателя автомобиля.*

2.3.3.4. Уровень заряда батареи индицируется в виде значка «батарея»

в правом верхнем углу дисплея расходомера. По мере разряда уровень заливки зеленого цвета смещается к левому краю значка. При критическом уровне заряда (менее 7 %) цвет заливки и контур значка меняют цвет на красный.

При достижении минимально допустимого уровня заряда батареи ≈ 2-5 %, расходомер автоматически отключается. Для продолжения работы расходомер необходимо подключить к внешнему источнику питания, при этом на значке уровня заряда появляется

символ сетевой вилки  $\Box$  Ф  $\Box$ , а уровень заливки начинает сме-

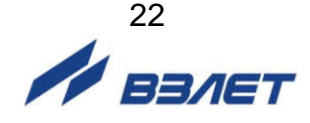

щаться к правому краю значка. По окончании заряда (полная заливка значка зеленым цветом) источник питания можно отключить.

- 2.3.3.5. Уровень заряда батареи также можно проверить в меню **Системные настройки** в подменю **Статус прибора**. При входе в это подменю индицируются строка **Питание** – **работа от батареи** или **заряд батареи**, а также строка **Уровень заряда** в процентах. Кроме этого, в этом меню индицируется прогнозируемое оставшееся время работы от батареи с включенным или выключенным дисплеем. При полном заряде батареи в строке **Питание** появляется надпись **батарея заряжена**.
- 2.3.3.6. По окончании работы с прибором необходимо зарядить АБ.
- 2.3.3.7. Перед длительным перерывом в работе рекомендуется зарядить батарею, после чего отключить ее, либо извлечь из прибора.
- 2.3.3.8. Правила хранения аккумуляторной батареи приведены в п.7.3 настоящего руководства.

*ВНИМАНИЕ! При нарушении правил эксплуатации и хранения аккумуляторной батареи возможен ее отказ или отказ расходомера.*

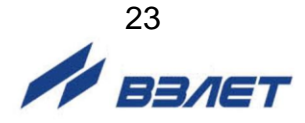

## <span id="page-23-0"></span>**3. УПРАВЛЕНИЕ РАСХОДОМЕРОМ**

Управление расходомером в различных режимах может осуществляться с клавиатуры с помощью системы меню и окон индикации разного уровня, отображаемых на дисплее, с помощью функции «in-touch» самого дисплея, либо с помощью персонального компьютера по интерфейсам USB или RS-485.

### <span id="page-23-1"></span>**3.1. Управление с клавиатуры**

3.1.1. Для управления расходомером с клавиатуры используется многоуровневая система меню, состоящая из основного меню (рис.4), подменю, команд и параметров, наименования которых сгруппированы в списки.

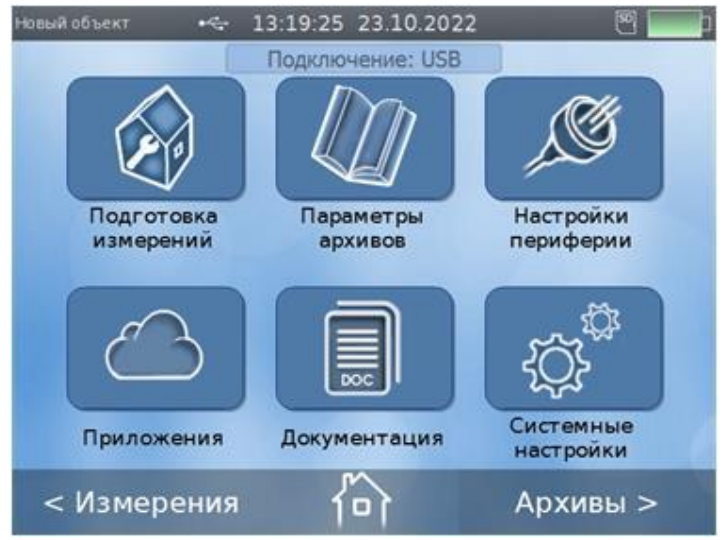

#### **Рис.4. Основное меню расходомера.**

3.1.2. Клавиатура расходомера состоит из двадцати двух кнопок, назначение и обозначение которых приведены в Приложении В.

Клавиатура обеспечивает возможность:

- перемещения по многоуровневой системе меню и окон;
- оперативного управления индикацией на дисплее расходомера;
- ввода установочной информации;
- просмотра архивов.
- 3.1.3. Переход от основного меню к меню или окну нижнего уровня осу-

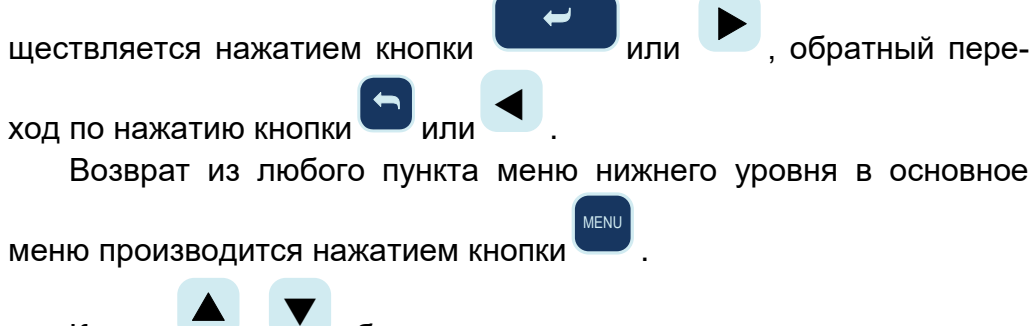

Кнопки и обеспечивают перемещение по строкам выбранного меню или окна, при этом выбираемая строка пункта меню выделяется темно-синим цветом.

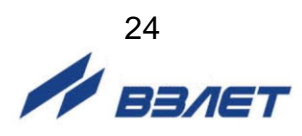

### <span id="page-24-0"></span>**3.2. Ввод команд и значений установочных параметров**

3.2.1. Значение установочного параметра (цифрового или списочного), может быть изменено оператором. Для изменения параметра

или

необходимо нажать кнопки  $\overline{\phantom{0}}$ 

**+/-**

 $\blacktriangleright$  . 3.2.2. Если изменение значения параметра должно производиться путем набора нового цифрового значения, то текущее значение параметра заключается в синий прямоугольник на светло-сером фоне, а цифры меняют цвет на белый (рис.5), при этом общий фон дисплея прибора затемняется. Ввод абсолютно нового числа может

быть произведен кнопками **0** … **9** . Дробная часть числа вво-

дится после нажатия кнопки , отрицательное значение числа –

нажатием кнопки

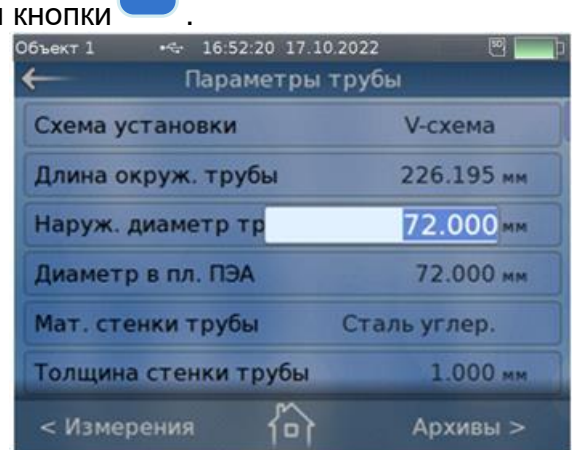

**Рис.5. Пример индикации установки числовых значений параметра «Наруж. диаметр трубы» в окне «Параметры трубы».**

> Оранжевая подсветка редактируемого числа свидетельствует о неправильно введенном числовом параметре (см. рис.6).

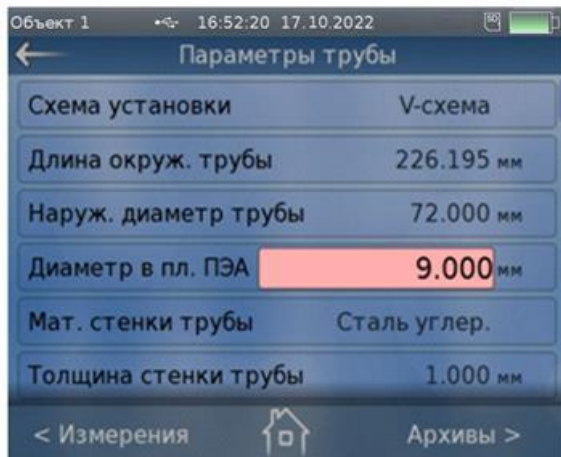

**Рис.6. Ошибочно введенное цифровое значение параметра «Диаметр в пл. ПЭА».**

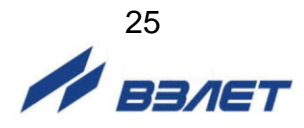

Если необходимо изменение какого-либо разряда текущего значения параметра, то после заключения изменяемого числа в

синий прямоугольник, необходимо нажать кнопку  $\blacktriangleleft$ , при этом слева от старшего разряда изменяемого числа появляется мигаю-

щий курсор. Нажатием кнопки ▶ курсор устанавливается справа

от цифры корректируемого параметра, нажимается кнопка  $^{\circledR}$ , при этом цифра стирается, и вводится нужное значение разряда

числа кнопками **0** … **9** . Правильное возможное значение числа подсвечивается светло-серым цветом.

3.2.3. Если изменение параметра должно производиться путем выбора

из списка, то по нажатию кнопки ⇔ или  $\blacktriangleright$ на дисплее появляется таблица со списком возможных значений параметра (рис.7), причем его текущее значение отмечено темно-синим цветом. Общий фон дисплея прибора также затемняется. Выбор нового зна-

чения параметра производится кнопками ▲ или  $\blacktriangledown$ . Перемещение по строкам сопровождается подсветкой строк таблицы темно-синим цветом.

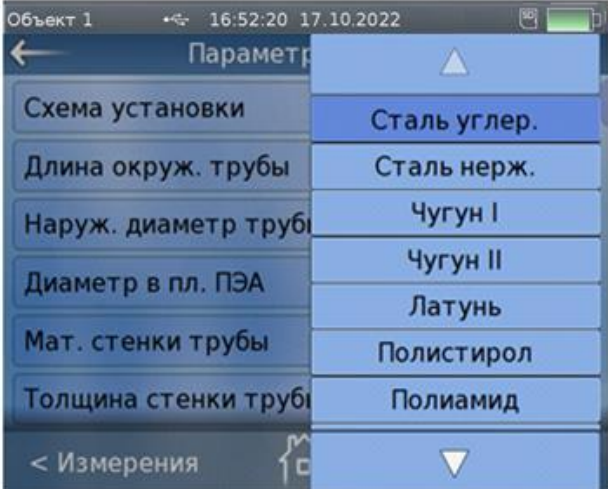

#### **Рис.7. Пример индикации выбора списочных параметров в окне «Мат. стенки трубы» меню «Параметры трубы».**

3.2.4. Подтверждение ввода нового значения параметра, как цифрового,

так и списочного, производится нажатием кнопки  $\overline{\phantom{0}}$ , при этом после ввода цифрового значения строка с новым значением параметра выделяется темно-синим цветом. Отмена операции из-

> ⇔ .

менения значения параметра производится нажатием кнопки

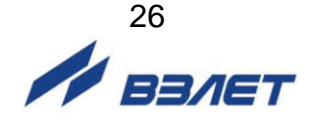

## <span id="page-26-0"></span>**3.3. Функция «in-touch» дисплея**

- 3.3.1. Для ввода цифровых или списочных параметров возможно использование функции «in-touch» дисплея. Для входа в какое-либо подменю из основного меню достаточно прикоснуться пальцем к соответствующей иконке на дисплее (см. рис.4).
- 3.3.2. Ввод цифровых параметров производится в порядке, изложенном в п.3.2.2, за исключением того, что для выбора пункта меню достаточно к нему прикоснуться. В остальном порядок ввода цифровых параметров аналогичен вводу с клавиатуры.
- 3.3.3. Ввод списочных параметров производится в порядке, изложенном в п.3.2.3, за исключением того, что вместо кнопок выбор параметров производится прикосновением к выбранной строке индицируемой таблицы. Подтверждения ввода не требуется, выбранный параметр автоматически вводится в строке меню.
- 3.3.4. Для выхода в предыдущее меню достаточно прикоснуться к сим-

волу В левом верхнем углу дисплея. Выход в основное меню производится прикосновением к символу **191 внизу дисплея.** 

Вход в меню **<Измерения** или **Архивы>** из любого пункта меню производится прикосновением к соответствующим строкам в левом нижнем или правом нижнем углу дисплея.

- 3.3.5. Если вход в меню **<Измерения** или **Архивы>** был произведен не из основного меню, а из какого-либо подменю, то при прикосновении к символу происходит возврат в тот пункт меню, из которого был осуществлен вход в меню **<Измерения** или **Архивы>**.
- 3.3.6. Вход в меню **<Измерения** или **Архивы>** из основного меню кроме прикосновения к соответствующим строкам в левом нижнем или правом нижнем углу дисплея, может производиться перемещением пальца по дисплею в горизонтальном направлении. Для перехода в меню **<Измерения>** необходимо провести по дисплею слева направо, для перехода в меню **<Архивы>**, соответственно, наоборот.
- 3.3.7. Перебор пунктов меню может производиться перемещением пальца по дисплею в вертикальном направлении.

### <span id="page-26-1"></span>**3.4. Управление с персонального компьютера**

- 3.4.1. Управление работой расходомера в различных режимах осуществляется с помощью программы «prdigital», прилагаемой на флэш-накопителе из комплекта поставки. Также программу можно загрузить с сайта фирмы-производителя [www.vzljot.ru.](http://www.vzljot.ru/) Программа распространяется бесплатно.
- 3.4.2. Программа «prdigital» работоспособна под управлением операционных систем Windows XP, XP x64, 2000, Server 2008 R2, Server 2012 R2, Server 2016, Windows 7, Windows 7 x64, Windows 8, Windows 8.1, Windows 10.

Для установки программы «prdigital» откройте с флэшнакопителя файл «PR», запустите программу установки с расширением «exe» и следуйте указаниям на мониторе ПК. По окончании установки на рабочем столе ПК появляется ярлык «ПР Цифровой».

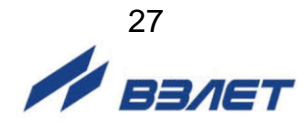

3.4.3. Подключите USB-выход расходомера к USB порту компьютера кабелем из комплекта поставки. На рабочем столе компьютере щелкните два раза левой кнопкой мышки по ярлыку «ПР Цифровой». На экране монитора появится основное окно программы (см. рис.8). Факт подключения к ПК по интерфейсу подтверждается надписью «**Подключение: USB**» над иконками основного меню программы.

Анимация программы повторяет дисплей расходомера, но при этом может быть развернута на весь экран ПК.

3.4.4. Настройка расходомера с помощью программы «prdigital», ввод цифровых и списочных параметров аналогичен управлению расходомером с клавиатуры за исключением того, что вход в меню, выделение редактируемых параметров и выбор списочных параметров производится щелчком левой кнопки мышки компьютера, ввод цифровых параметров осуществляется с клавиатуры ПК, а подтверждение ввода – клавишей «Enter». Выход из какого-либо подпункта меню в предыдущее меню осуществляется клавишей «Esc»

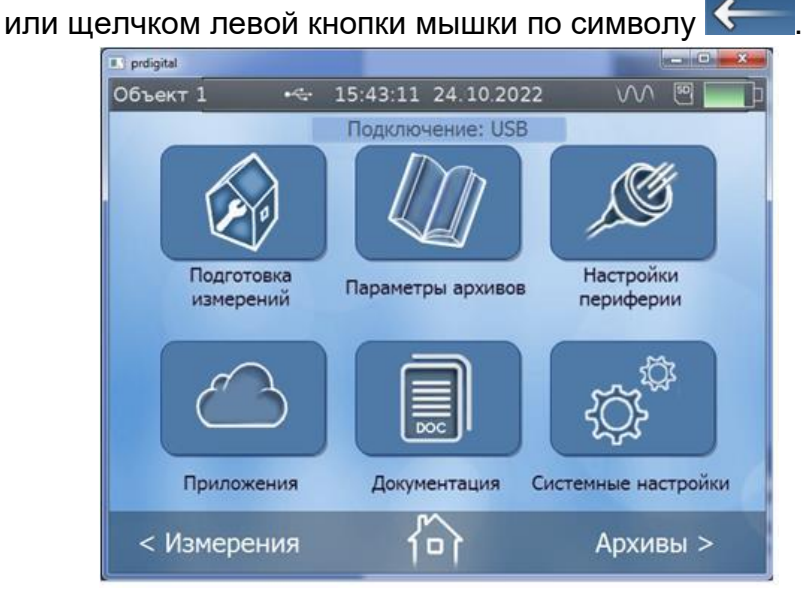

#### **Рис.8. Основное окно программы «prdigital».**

Кроме этого, в программе «prdigital» не доступен для просмотра ряд параметров из меню «**Системные настройки**», которые касаются непосредственно управления и настройки дисплея расходомера, и touch-screen клавиатура из меню «**Подготовка измерений** / **Объект**».

- 3.4.5. Вход в любое подменю осуществляется щелчком левой кнопки мышки по соответствующей иконке в окне программы, вход в меню **Измерения** и **Архивы** – щелчком по соответствующей надписи.
- 3.4.6. С помощью программы «prdigital» в меню «**Архивы**» появляется возможность записи архивных данных на персональный компьютер. Для записи архивных данных необходимо нажать кнопку **Экспорт**, в открывшемся окне ввести дату и время начала и окончания требуемого интервала архивирования и нажать кнопку **Старт** (см. рис.9). На ПК открывается окно соответствующей директории, в котором производится запись архивных данных в формате **csv.** Для корректной записи необходимо присвоить файлу номер или назва-

ние текущего объекта. После нажатия на ПК кнопки «**Сохранить**» начинается передача архивных данных текущего объекта.

По завершении передачи на экране ПК в поле программы «prdigital» появляется надпись: «**Успешно завершен**».

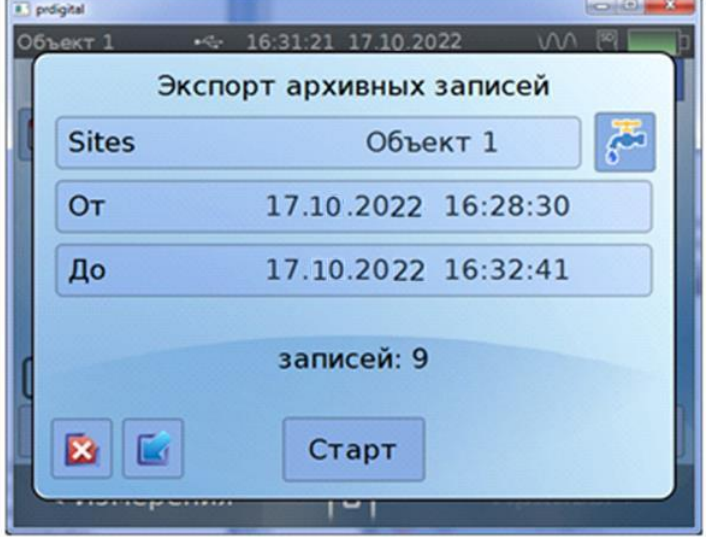

#### **Рис.9. Окно «Экспорт архивных записей».**

3.4.7. В программе «prdigital» в меню «**Приложения**» имеется дополнительное подменю «**Сохранение / загрузка конфигурации**» (рис.10), с помощью которого возможна запись и сохранение на ПК настроечной базы объектов, а также запись в память расходомера сохраненной ранее базы при необходимости проведения повторных измерений на этих объектах.

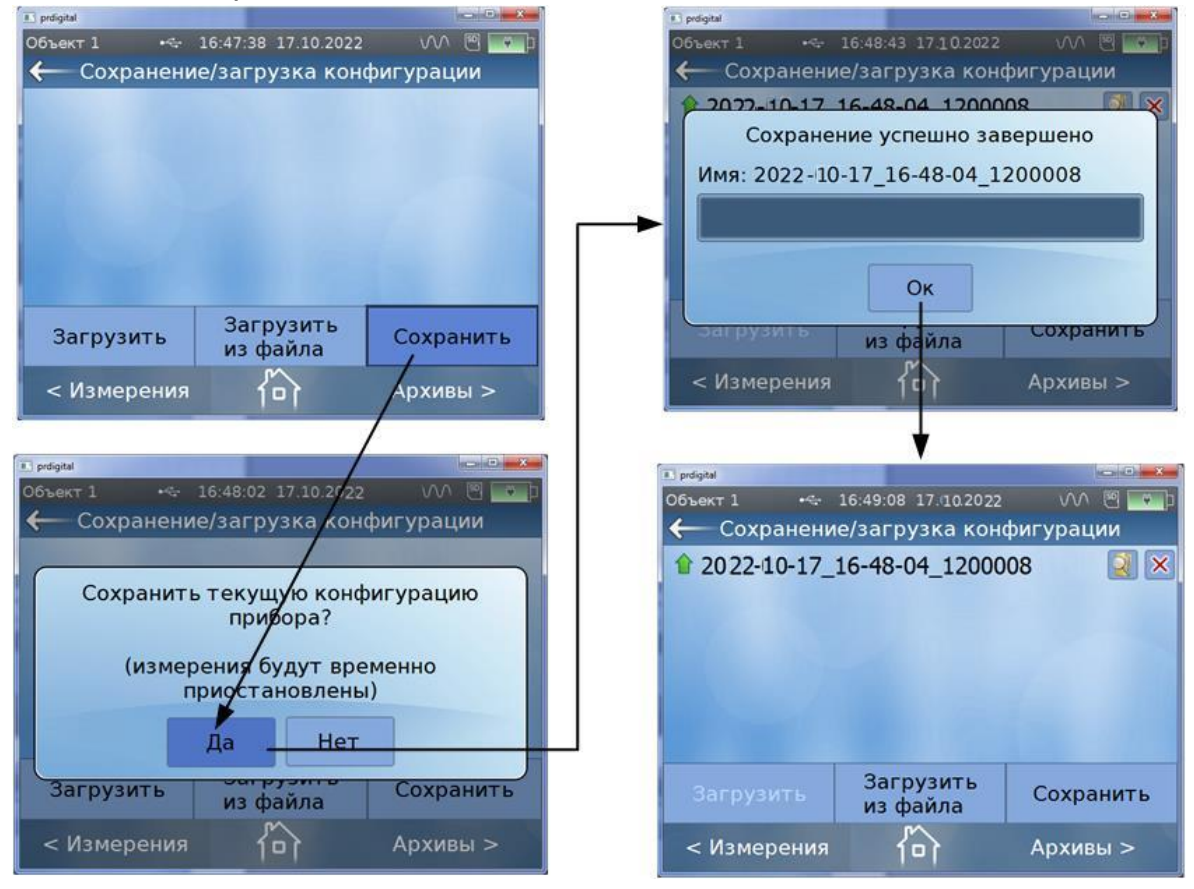

**Рис.10. Меню «Сохранение / загрузка конфигурации».**

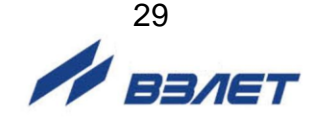

3.4.8. В случае пропадания связи с ПК (обрыв кабеля, плохой контакт в разъеме), на мониторе ПК в строке состояния программы появляется плавающая надпись красным цветом «**Нет связи с прибором**» (рис.11).

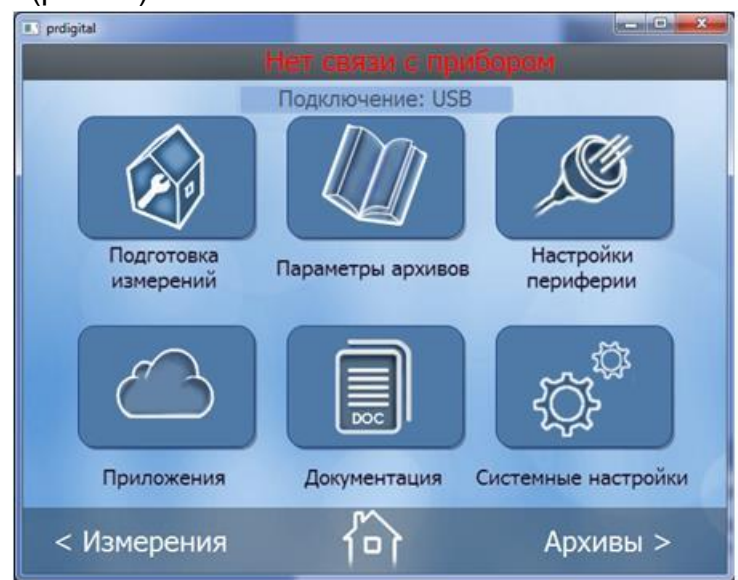

**Рис.11. Индикация на ПК при отсутствии связи с расходомером.**

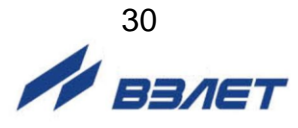

## <span id="page-30-0"></span>**4. ПОРЯДОК РАБОТЫ**

4.1. Для включения расходомера необходимо нажать и несколько се-

кунд удерживать кнопку . Прибор входит в режим самотестирования, на дисплее индицируется заставка (см. рис.12). По окончании самотестирования на дисплей выводится основное меню (см.рис.4).

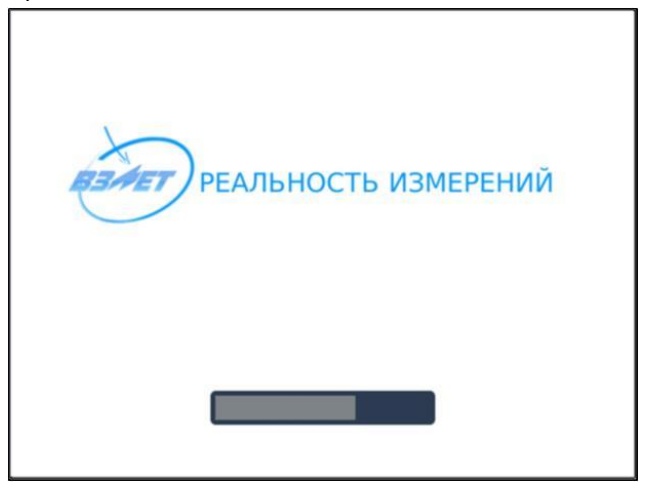

#### **Рис.12. Заставка на дисплее в режиме самотестирования.**

- 4.2. Необходимо убедиться в достаточности заряда АБ по индикации на дисплее. При недостаточности заряда – подключить внешний источник питания. При этом обеспечивается работа расходомера и осуществляется заряд батареи.
- 4.3. Перед началом измерений необходимо подготовить прибор к работе, введя в расходомер установочные параметры, соответствующие конкретному контролируемому объекту и произвести остальные настройки (см. раздел **ПУСКОНАЛАДОЧНЫЕ РАБОТЫ** инструкции по монтажу на расходомер).
- 4.4. Если изменялся тип используемой для измерений пары ПЭА, то необходимо в меню **Подготовка измерений** / **Параметры измерительной системы** / **Тип датчика** установить требуемый тип (**НЧ** или **ВЧ**), ввести паспортное значение фазовой скорости в меню **Фазовая скорость** и дополнительной задержки в меню **Подготовка измерений** / **Дополнительные параметры** / **Калибровка доп. задержки** / **Доп. задержка** для данной пары датчиков.

В памяти прибора тип датчика связан со значением фазовой скорости и дополнительной задержки для основных пар датчиков. Поэтому в дальнейшем при выборе типа датчика прибор будет автоматически производить установку необходимых значений параметров фазовой скорости и дополнительной задержки основной пары датчиков.

4.5. Перейти в окно **Измерения / Расход** и инициализировать кнопку **Старт**. После появления сообщения **Запустить измерения? Да**, **Нет** нажать кнопку **Да**. В правом верхнем углу дисплея рядом со

значком карты памяти появляется значок **WWW** «синус», свидетельствующий о выработке зондирующего сигнала (см. рис.13).

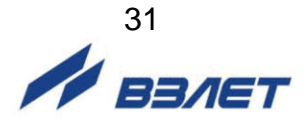

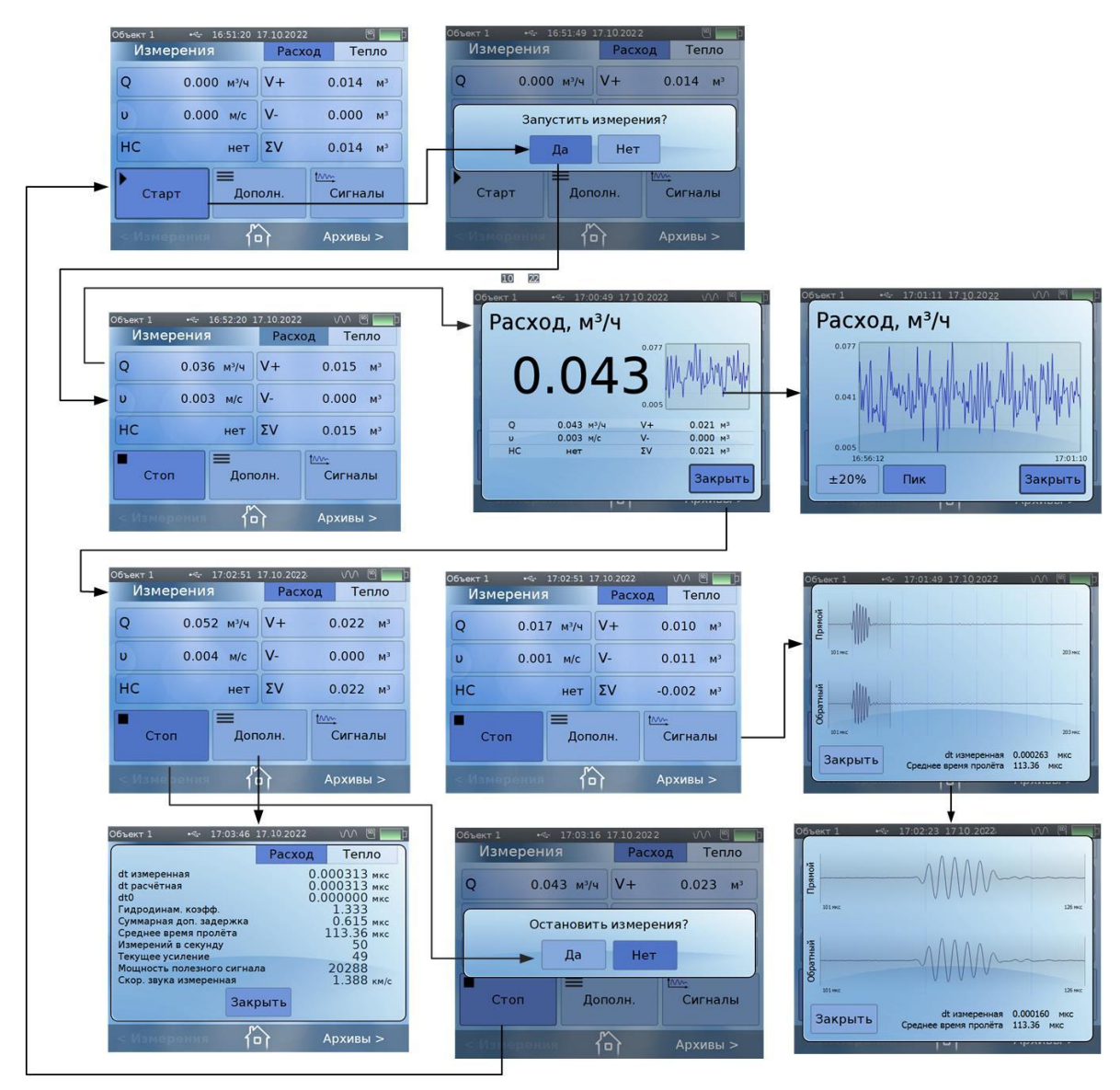

#### **Рис.13. Окно «Измерения / Расход».**

На дисплее индицируются измеряемые значения объемного расхода, прямого, обратного и суммарного объемов, текущей скорости потока, а также сообщения о нештатных ситуациях, возникающих при работе расходомера, и производится запись в архив текущих измеренных данных.

При нажатии на кнопку **Дополн.** на дисплей выводится ряд параметров, характеризующих процесс измерения.

При нажатии на кнопку **Сигналы** на дисплее индицируется окно с гистограммами амплитуд прямой и обратной полуволн ультразвукового сигнала, обнаруженных в результате автоматической настройки на принимаемый сигнал.

В расходомере реализован вывод результатов измерений на дисплей крупным шрифтом, для чего в меню **Измерения** кнопка-

ми ▲ или  $\blacktriangledown$ выбранный параметр выделяется рамкой темно- $\overline{\phantom{0}}$ 

синего цвета, после чего нажимается кнопка , или достаточно прикоснуться пальцем к выбранному параметру. Кроме индика-

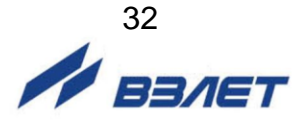

ции значений выбранного параметра крупным шрифтом, на дисплей выводятся все текущие результаты измерений, а также гистограмма измеряемого параметра в реальном масштабе времени, которая может быть развернута на весь экран. Для возврата в меню **Измерения** нажимается кнопка **Закрыть**.

При нажатии на кнопку **Стоп** на дисплее появляется окно с сообщением **Остановить измерения? Да**, **Нет**. Нажатием на кнопку **Да** измерения останавливаются, в архиве фиксируется время остановки измерений и архивируются измеренные параметры за прошедшее время.

4.6. Аналогичным образом производится измерение тепла, массового расхода и тепловой мощности при использовании датчиков температуры и давления, либо по них договорным параметрам.

Для индикации измерений тепла нажимается кнопка **Тепло** в меню **Измерения**. На дисплее индицируются измеряемые значения массового расхода, тепловой мощности, накопленной массы измеряемой жидкости и количества теплоты (рис.14).

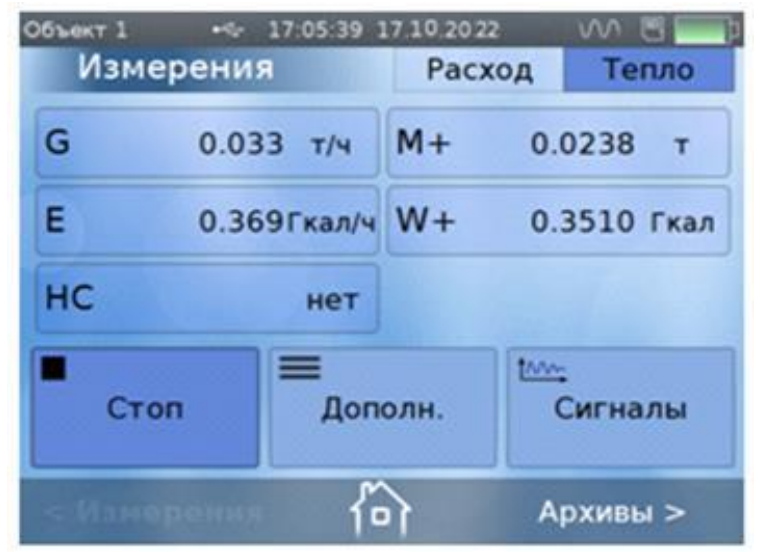

#### **Рис.14. Окно «Измерения / Тепло».**

По аналогии с измерением расхода на дисплей прибора могут быть выведены результаты измерений крупным шрифтом, а при нажатии на кнопку **Дополн.** на дисплей выводится окно, в котором отображается статус каналов температуры и давления, а также их текущие измеренные значения.

- 4.7. Для вывода измерительной информации по интерфейсу RS-485 необходимо установить параметры связи в меню **Настройки периферии / Настройка RS-485** (см. инструкцию по монтажу) и подключить внешний приемник к разъему «RS-485» на ВП.
- 4.8. Для вывода измерительной информации через универсальный выход, в меню **Настройки периферии / Настройки универсального выхода** производится выбор режима работы универсального выхода и другие необходимые настройки в зависимости от выбранной функции (см. инструкцию по монтажу), а внешний приемник сигнала подключается к разъему «ИМП.» на ВП.

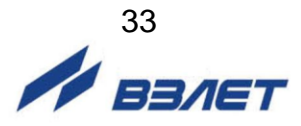

4.9. В целях экономии ресурса батареи, через временной промежуток от 1 до 30 мин, устанавливаемый в меню **Системные настройки** / **Параметры энергосбережения** (см. инструкцию по монтажу), по окончании манипуляций с кнопками клавиатуры или прекращения использования дисплея в режиме «in-touch», дисплей расходомера гаснет. Для включения дисплея достаточно к нему прикоснуться, или нажать любую кнопку на клавиатуре, при этом возобновляется индикация того пункта меню, в котором расходомер находился перед отключением дисплея.

В случае отсутствия каких-либо манипуляций с прибором (измерения не производятся, отсутствует связь по интерфейсу, не используется клавиатура, не заданы параметры работы по расписанию) через 5 мин. расходомер выключается.

- 4.10. Архивирование результатов измерений
- 4.10.1. Просмотр архивов осуществляется из любого меню нажатием на

клавиатуре кнопки LOG или прикосновением к строке **Архивы >** на

> ▲ ,  $\blacktriangledown$

и

⇔

(см.

дисплее, и перебором записей кнопками рис.15).

4.10.2. При использовании функции «in-touch» дисплея доступ к архивным записям производится как выбором даты и времени архивиро-

вания при нажатии на иконку  $\blacksquare$ , так и перебором кнопок  $\ulcorner$ 

или  $\sim$  . При нажатии кнопок  $\approx$  или  $\approx$  на дисплее появляется первая или, соответственно, последняя архивная запись.

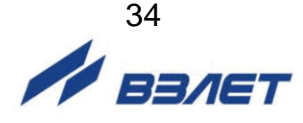

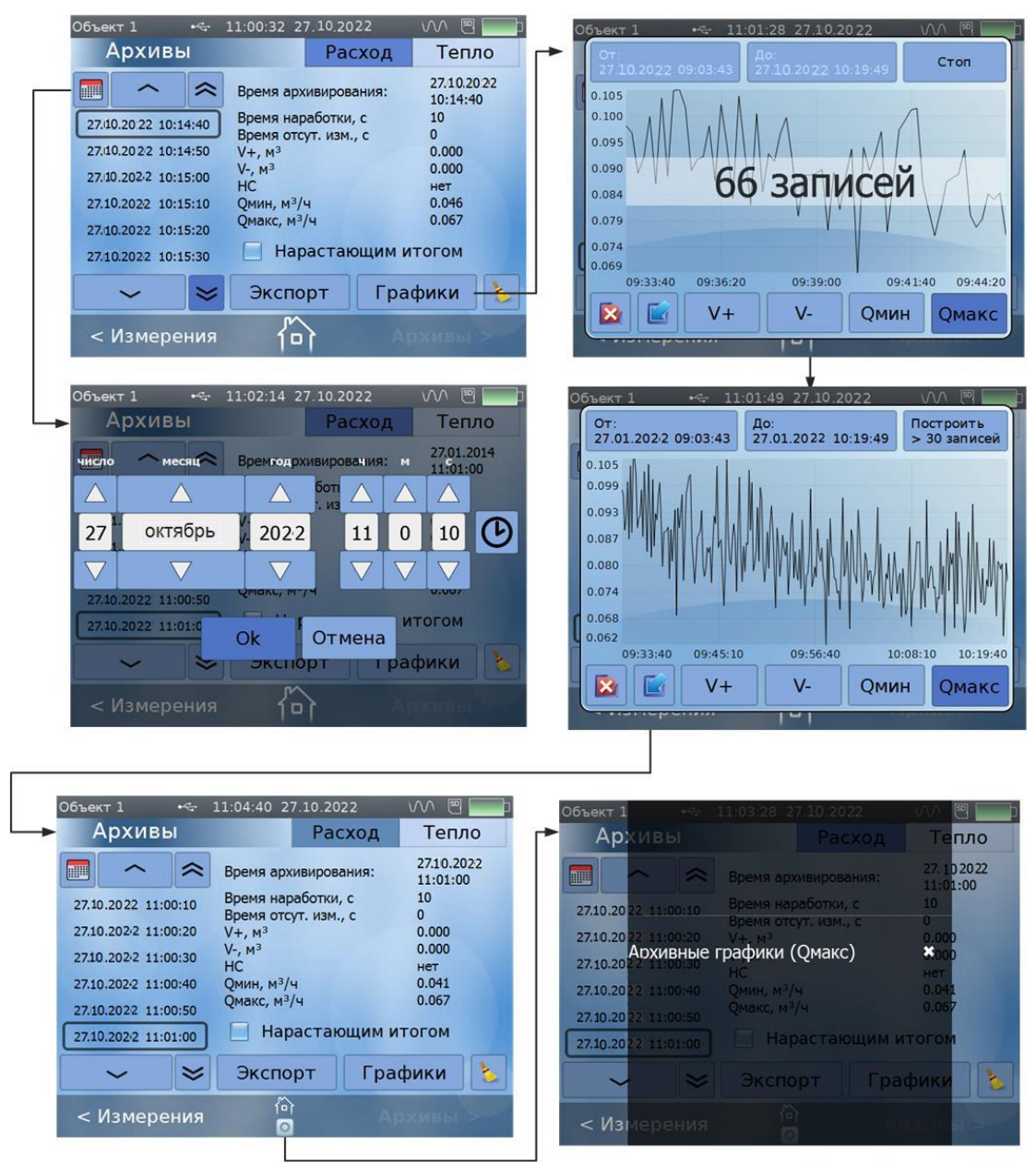

#### **Рис.15. Окно «Архивы».**

- 4.10.3. Кнопка **Графики** открывает доступ к просмотру графических характеристик измеряемого расхода или объема в реальном времени за введенный предварительно интервал архивирования.
- $\mathbf{x}_1$ 4.10.4. Выход из подменю **Графики** производится нажатием кнопки

или кнопки **. • Разница заключается в том**, что при нажатии на

кнопку **в нижней части дисплея отображается факт использо-**

вания меню Графики появлением под символом <sup>[D]</sup> значка (рис.15).

При работе с прибором в программе «prdigital», аналогично производится выход из подменю **Экспорт**, при этом факт исполь-

зования этого меню отображается появлением под символом 1<sup>0</sup> значка  $\left| \rule{0cm}{0cm} \right|$  (рис.16).

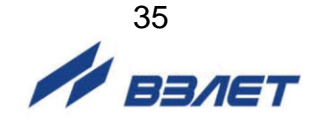

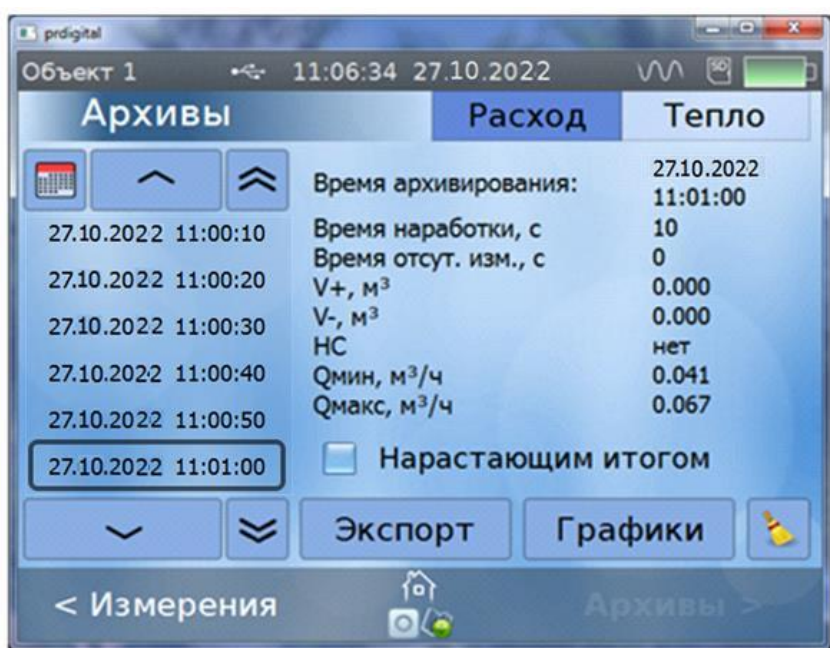

**Рис.16. Отображение использования окон «Графики» и «Экспорт».**

Для закрытия этих значков необходимо к ним прикоснуться (щелкнуть левой кнопкой мышки), после чего на затемненном экране появляются надписи, отмеченные белым крестиком (рис.15), и свидетельствующие об использовании экспорта архивных записей и архивных графиков. Для стирания надписей нужно прикоснуться к белому крестику.

4.10.5. При нажатии на иконку **10 появляется возможность очистки ар**хивов текущего объекта, причем на экране появляется предупреждающая надпись (рис.17). Для очистки архивов нажать кнопку **Да**, для отмены операции – кнопку **Нет**.

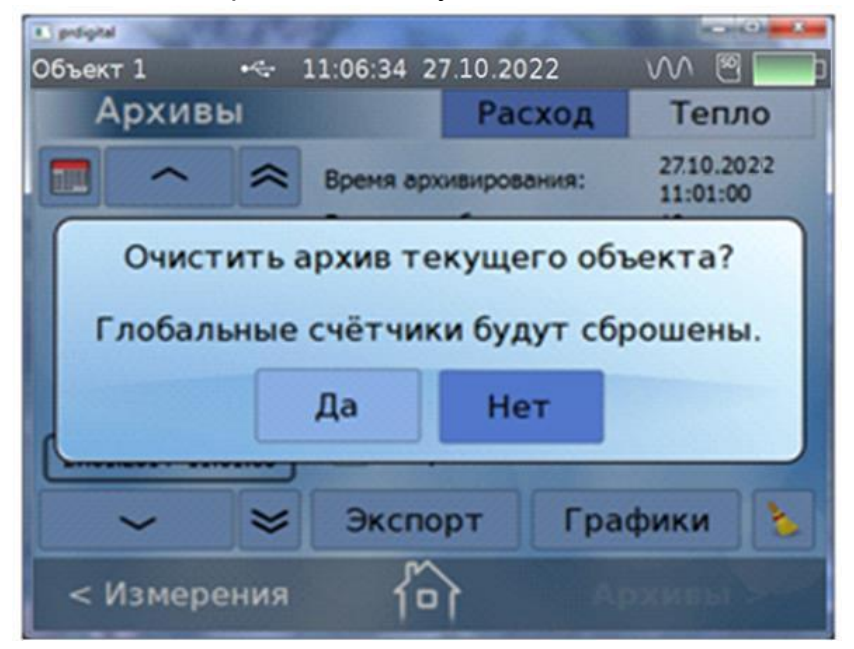

**Рис.17. Окно очистки архивов текущего объекта.**

4.11. В окне **Документация** (рис.18) доступны для чтения настоящее руководство по эксплуатации и инструкция по монтажу на расходомер, что облегчает работу с прибором и его монтаж при отсут-

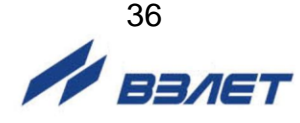

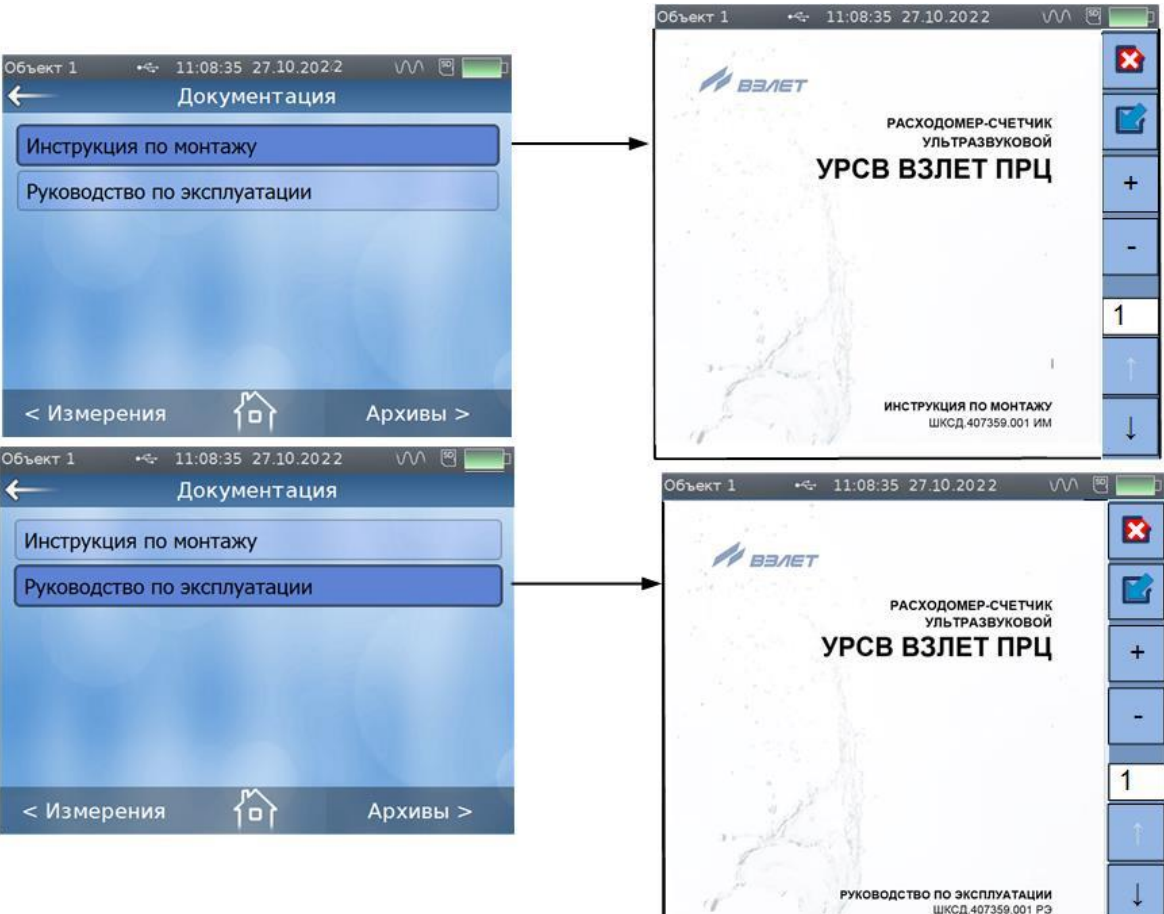

ствии на объекте эксплуатации персонального компьютера или печатного издания эксплуатационной документации.

#### **Рис.18. Окно «Документация».**

При использовании программы «prdigital» руководство по эксплуатации и инструкция по монтажу выводится на экран ПК в формате **pdf**. Для чтения документации на ПК должна быть установлена программа **Adobe Reader**.

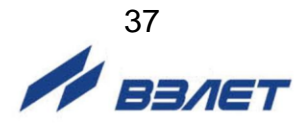

## <span id="page-37-0"></span>**5. ВОЗМОЖНЫЕ НЕИСПРАВНОСТИ И МЕТОДЫ ИХ УСТРАНЕНИЯ**

- 5.1. Наиболее полно работоспособность расходомера характеризуется наличием индикации измеряемых параметров, а также значениями установочных параметров, введенных в полном объеме и в заданных пределах.
- 5.2. В расходомере периодически производится автоматический контроль в режиме самотестирования с индикацией в окне **Измерения** (см. рис.19) кодов нештатных ситуаций (НС) красным цветом, например:

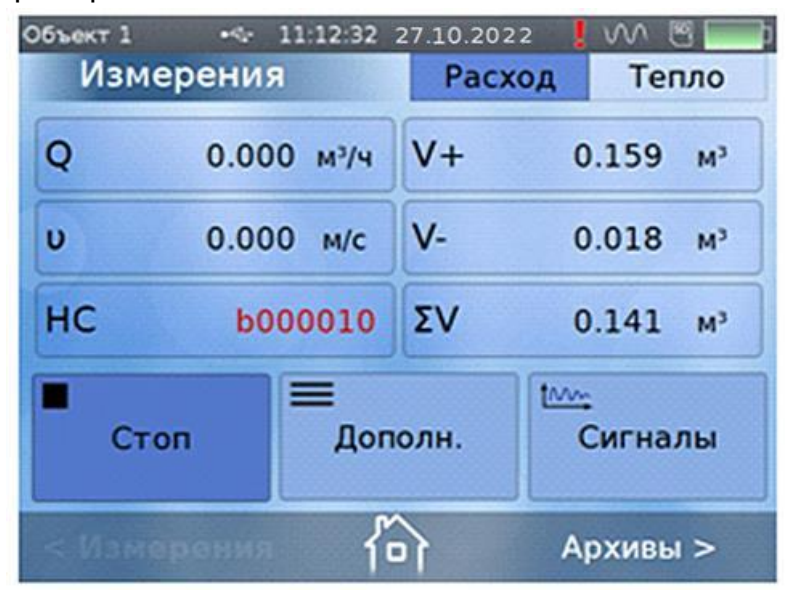

**Рис.19. Отображение кода НС в окне «Измерения/Расход».**

При нажатии на иконку с обозначением НС, раскрывается дополнительное окно, в котором производится расшифровка возникшей нештатной ситуации (рис.20):

| $-11.125827.10.2022$<br>Объект 1<br>Нештатные ситуации |                             |             |                              |
|--------------------------------------------------------|-----------------------------|-------------|------------------------------|
|                                                        |                             |             |                              |
|                                                        | Нет сигнала                 |             |                              |
| o                                                      | $0.000 M^{3}/4$             | $V +$       | $0.159$ $M3$                 |
| $\upsilon$<br><b>HC</b>                                | 0.000 M/c<br><b>b000010</b> | $V -$<br>ΣV | $0.018$ $M3$<br>$0.141$ $M3$ |
|                                                        |                             |             | Закрыть                      |
|                                                        |                             |             |                              |

**Рис.20. Пример отображения расшифровки НС.**

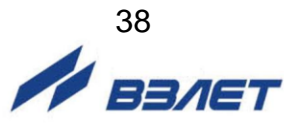

Отображение в коде НС нескольких единиц свидетельствует о возникновении одновременно нескольких нештатных ситуаций (рис.21).

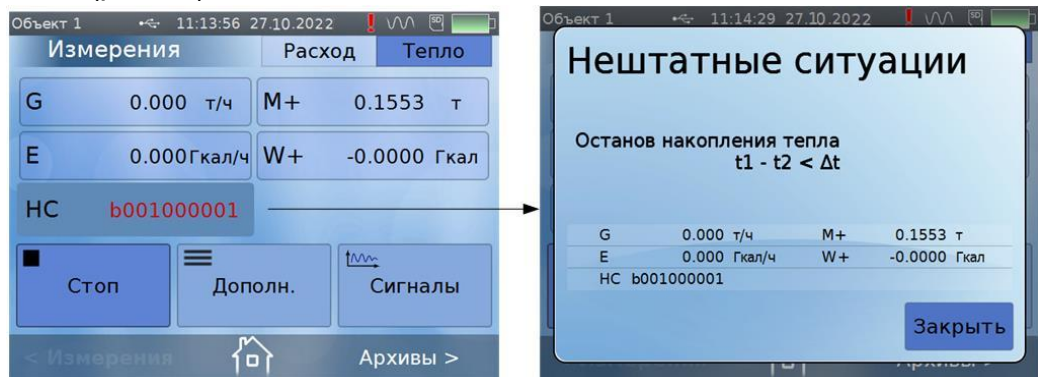

**Рис.21. Пример отображения расшифровки нескольких НС.**

Расшифровка кодов НС в окне **Расход**, причины возникновения и методы их устранения приведены в табл.4.

#### **Таблица 4**

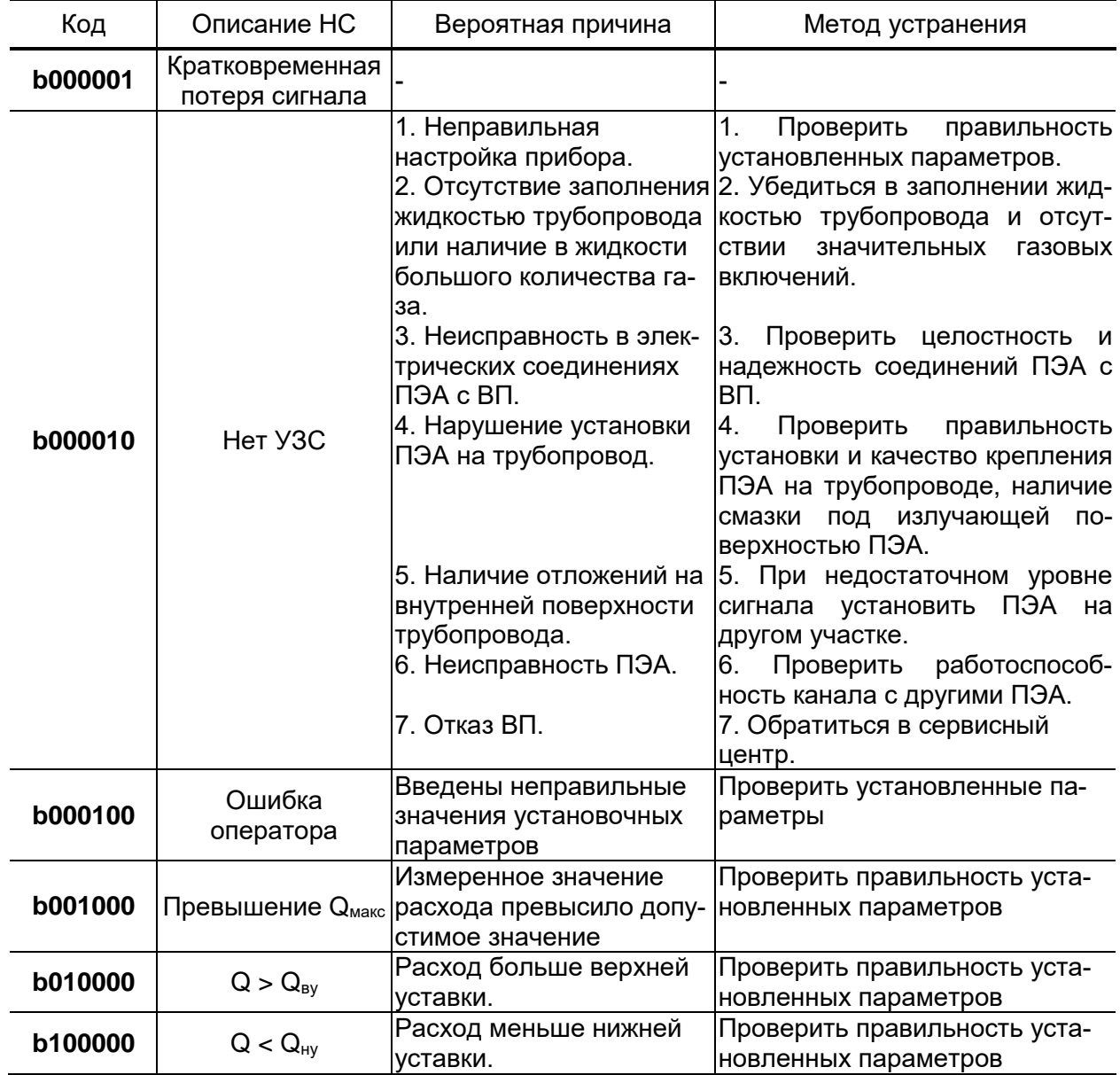

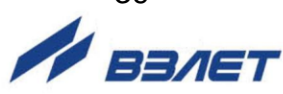

#### Расшифровка кодов НС в окне **Тепло** приведены в табл.5.

**Таблица 5**

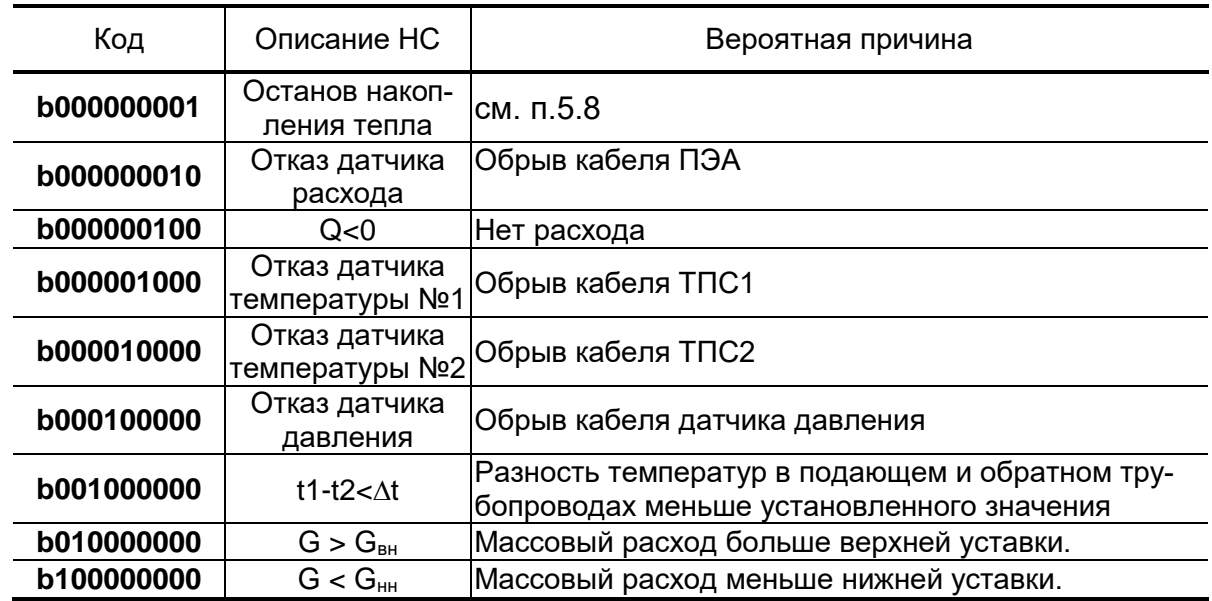

5.4. Под нештатной ситуацией понимается событие, при котором возникает несоответствие измеряемых параметров метрологическим возможностям расходомера или при котором измерения становятся невозможными вследствие нарушения условий измерения. НС фиксируется, если ее длительность не менее 1 секунды.

Обработка расходомером нештатных ситуаций производится следующим образом. При наступлении НС в меню **Измерения** фиксируется код НС, в правой верхней части дисплея слева от значка «синус» появляется восклицательный знак красного цвета, а в архив записывается соответствующий код НС.

5.5. Обработка пропадания УЗС зависит от соотношения длительности отсутствия УЗС и заданного значения параметра **Время инерции**, в меню **Подготовка измерений** / **Обработка результатов**, которое может устанавливаться в диапазоне от 5 до 300 с.

При кратковременном пропадании УЗС в измерительном канале прекращается накопление объема жидкости и продолжается индикация последнего измеренного значения расхода.

Если длительность отсутствия сигнала меньше заданного времени инерции, то после появления УЗС производится расчет среднего значения расхода за время отсутствия УЗС. Среднее значение расхода рассчитывается по последнему значению, измеренному перед пропаданием УЗС, и первому значению, измеренному после появления УЗС. Полученное среднее значение используется для расчета приращения объема за время отсутствия УЗС. Рассчитанное приращение объема добавляется к значению объема, накопленному к моменту пропадания УЗС, после чего продолжается процесс измерения расхода и накопления объема.

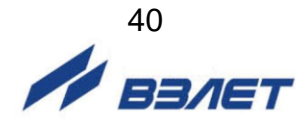

Если длительность отсутствия УЗС превысит время инерции, то фиксируется НС **Нет УЗС** с кодом **b000010**, прекращается накопление объема, индицируется нулевое значение расхода и начинает работать счетчик времени отсутствия УЗС.

В случае появления УЗС расходомер возобновляет измерение расхода и накопление объема со значения объема, накопленного к моменту пропадания УЗС. Время отсутствия УЗС фиксируется в архиве.

- 5.6. Если скорость потока жидкости превышает значение **Макс. скорость потока**, установленное в меню **Подготовка измерений / Обработка результатов**, то фиксируется НС **Превышение Qмакс** с кодом **b001000**, прекращается накопление и архивирование объема, но продолжается измерение и индикация измеренного значения расхода.
- 5.7. Если значение расхода больше установленного значения верхней уставки по расходу в меню **Подготовка измерений / Обработка результатов** (**Верхняя уставка**) или меньше значения нижней уставки (**Нижняя уставка**), то фиксируются коды НС (**b010000** или **b1000000** соответственно), продолжается накопление объема и измерение расхода.
- 5.8. При измерении тепла отказ любого канала (расхода, температуры или давления) или превышение установленного градиента температуры приводит к остановке накопления тепла. При превышении установленных границ массового расхода фиксируется соответствующая НС, накопление тепла продолжается.
- 5.9. В случае возникновения неисправности или НС прежде всего следует проверить:
	- наличие и соответствие нормам напряжения питания на входе расходомера и заряда аккумуляторной батареи;
	- надежность подсоединения цепей ПЭА, ТПС или датчика давления;
	- наличие жидкости и ее движения в трубопроводе;
	- отсутствие скопления газа в месте установки ПЭА.

При положительных результатах перечисленных выше проверок следует обратиться в сервисный центр (региональное представительство) или к изготовителю изделия для определения возможности его дальнейшей эксплуатации.

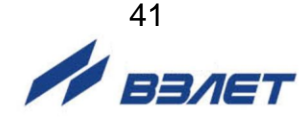

## <span id="page-41-0"></span>**6. ТЕХНИЧЕСКОЕ ОБСЛУЖИВАНИЕ**

- 6.1. При каждом использовании расходомера его рекомендуется подвергать осмотру с целью контроля:
	- соблюдения условий эксплуатации расходомера;
	- наличия напряжения питания в заданных пределах;
	- отсутствия внешних повреждений составных частей расходомера;
	- надежности электрических и механических соединений.
- 6.2. Несоблюдение условий эксплуатации расходомера в соответствии с п.п.1.2.6 и 2.1 может привести к отказу прибора или превышению допустимого уровня погрешности измерений.

Внешние повреждения также могут привести к превышению допустимого уровня погрешности измерений. При появлении внешних повреждений изделия или кабеля питания или связи необходимо обратиться в сервисный центр или региональное представительство для определения возможности его дальнейшей эксплуатации.

- 6.3. Наличие напряжения питания расходомера определяется по наличию индикации, а работоспособность прибора – по содержанию индикации на дисплее расходомера.
- 6.4. Расходомер по виду исполнения и с учетом условий эксплуатации относится к изделиям, ремонт которых производится на специализированных предприятиях, либо предприятии-изготовителе.

На месте эксплуатации выявляется неисправность с точностью до составной части: ВП, ПЭА, адаптер питания, кабели связи; неисправный элемент заменяется на исправный. При отказе одного ПЭА заменяются оба ПЭА пары.

#### *ВНИМАНИЕ! При замене ПЭА необходимо определить и ввести в прибор значение параметра* **Нулевое смещение dt0**  *(см. п.5.4.6. инструкции по монтажу).*

- 6.5. Глубокий разряд аккумуляторной батареи может привести к выходу из строя АБ или расходомера. Во избежание этого необходимо соблюдать правила эксплуатации и правила хранения АБ (см. п.п.2.3.3 и 7.3 настоящего руководства).
- 6.6. Отправка прибора для проведения поверки, либо ремонта должна производиться в полной комплектации с паспортом прибора. В сопроводительных документах необходимо указывать почтовые реквизиты, телефон и факс отправителя, способ и адрес обратной доставки, а также внешние проявления неисправности.

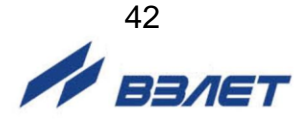

## <span id="page-42-0"></span>**7. УПАКОВКА, ХРАНЕНИЕ И ТРАНСПОРТИРО-ВАНИЕ**

- 7.1. Составные части расходомера укладываются в транспортировочную сумку, в которой размещаются ВП, ПЭА и комплект кабелей, инструментов и принадлежностей. Туда же помещается паспорт прибора и флэш-накопитель с программным обеспечением. Транспортировочная сумка служит для хранения и транспортировки расходомера в процессе эксплуатации. При поставке потребителю транспортировочная сумка укладывается в транспортную упаковку.
- 7.2. Хранение расходомера должно осуществляться в транспортировочной сумке в соответствии с условиями хранения 1 согласно ГОСТ 15150. В помещении для хранения не должно быть токопроводящей пыли, паров кислот, щелочей, а также газов, вызывающих коррозию и разрушающих изоляцию.

Расходомер не требует специального технического обслуживания при хранении, кроме аккумуляторной батареи.

7.3. Хранение аккумуляторной батареи должно осуществляться отдельно от прибора в сухом помещении в заряженном состоянии.

#### *ВНИМАНИЕ!*

#### *Не допускается хранение АБ в разряженном состоянии.*

Хранение АБ допускается при температуре окружающего воздуха от +10 до + 30 °C.

В процессе хранения батарею необходимо заряжать с периодичностью не реже одного раза в 6 месяцев. Перед использованием АБ также должна быть полностью заряжена.

- 7.4. Расходомеры могут транспортироваться автомобильным, речным, железнодорожным и авиационным транспортом (кроме негерметизированных отсеков самолета) при соблюдении следующих условий:
	- транспортировка осуществляется в упаковке изготовителя;
	- отсутствует прямое воздействие влаги;
	- температура не выходит за пределы от минус 25 до + 55 °С;
	- влажность не превышает (95  $\pm$  3) % при температуре до + 35 °С;
	- вибрация в диапазоне от 10 до 500 Гц с амплитудой до 0,35 мм и ускорением до 49 м/с<sup>2</sup>;
	- удары со значением пикового ускорения до 98 м/с<sup>2</sup>;
	- уложенные в транспорте расходомеры закреплены во избежание падения и соударений.

#### *ВНИМАНИЕ!*

*Для сохранения срока службы батареи, при температуре свыше 35 С срок хранения прибора не должен превышать 30 дней.* 

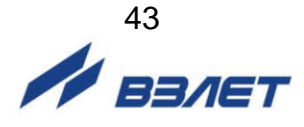

## <span id="page-43-0"></span>**8. ПОВЕРКА**

Поверка расходомера УРСВ ВЗЛЕТ ПРЦ проводится в соответствии с документом МП 1250-1-2021 «ГСИ. Расходомерысчетчики ультразвуковые УРСВ ВЗЛЕТ ПРЦ. Методика поверки», утвержденным ВНИИР – филиалом ФГУП «ВНИИМ им. Д.И. Менделеева» 27 августа 2021 г.

Межповерочный интервал – 5 лет.

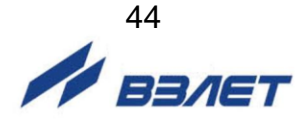

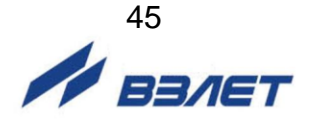

\* - справочный размер **Рис.А.1. Вторичный измерительный преобразователь.**

б) вид со стороны разъемов питания и связи

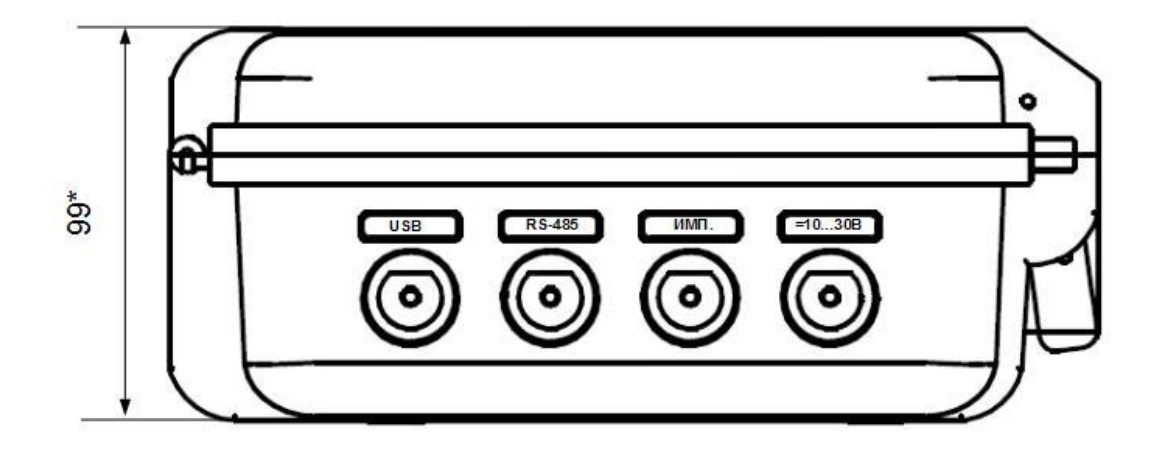

а) вид со стороны крышки

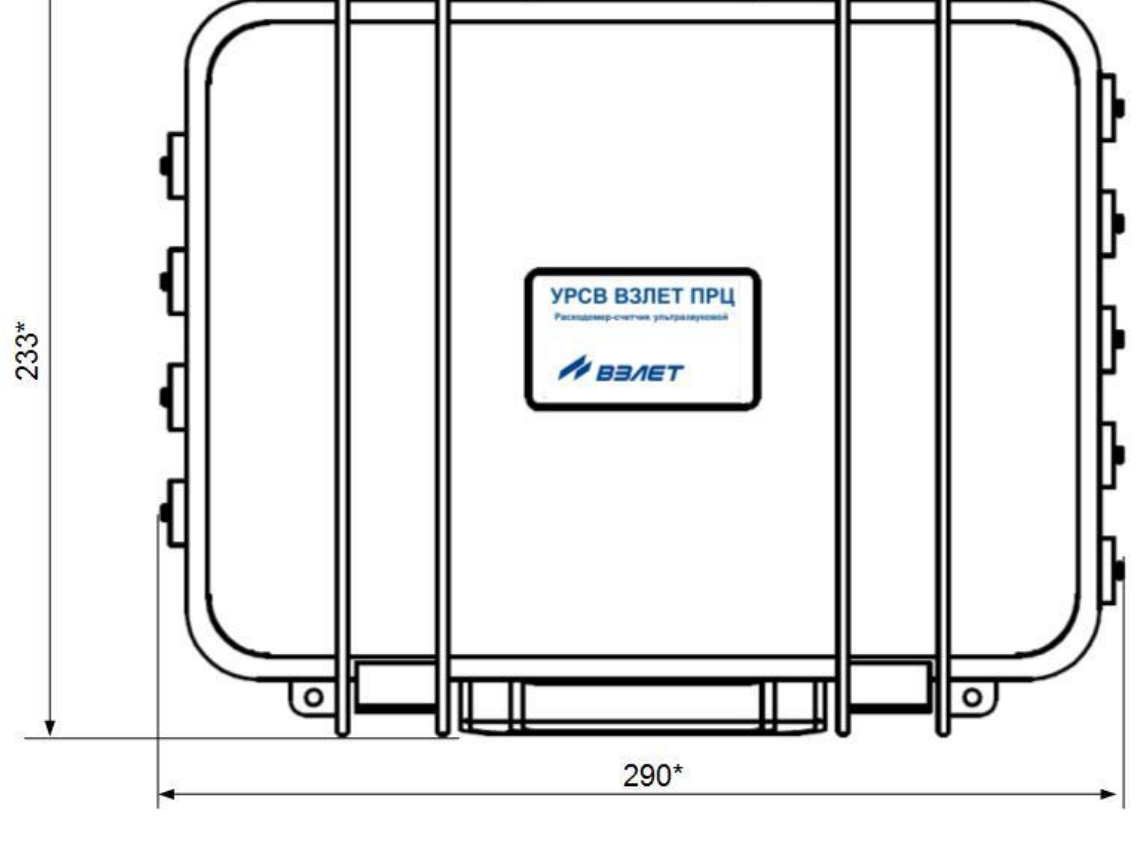

<span id="page-44-0"></span>**ПРИЛОЖЕНИЕ А. Вид составных частей расходомера.**

## Расходомер-счетчик ультразвуковой УРСВ ВЗЛЕТ ПРЦ Серийный номер: XXXXXXX **BBAET** www.vzljot.ru

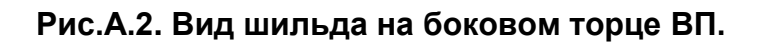

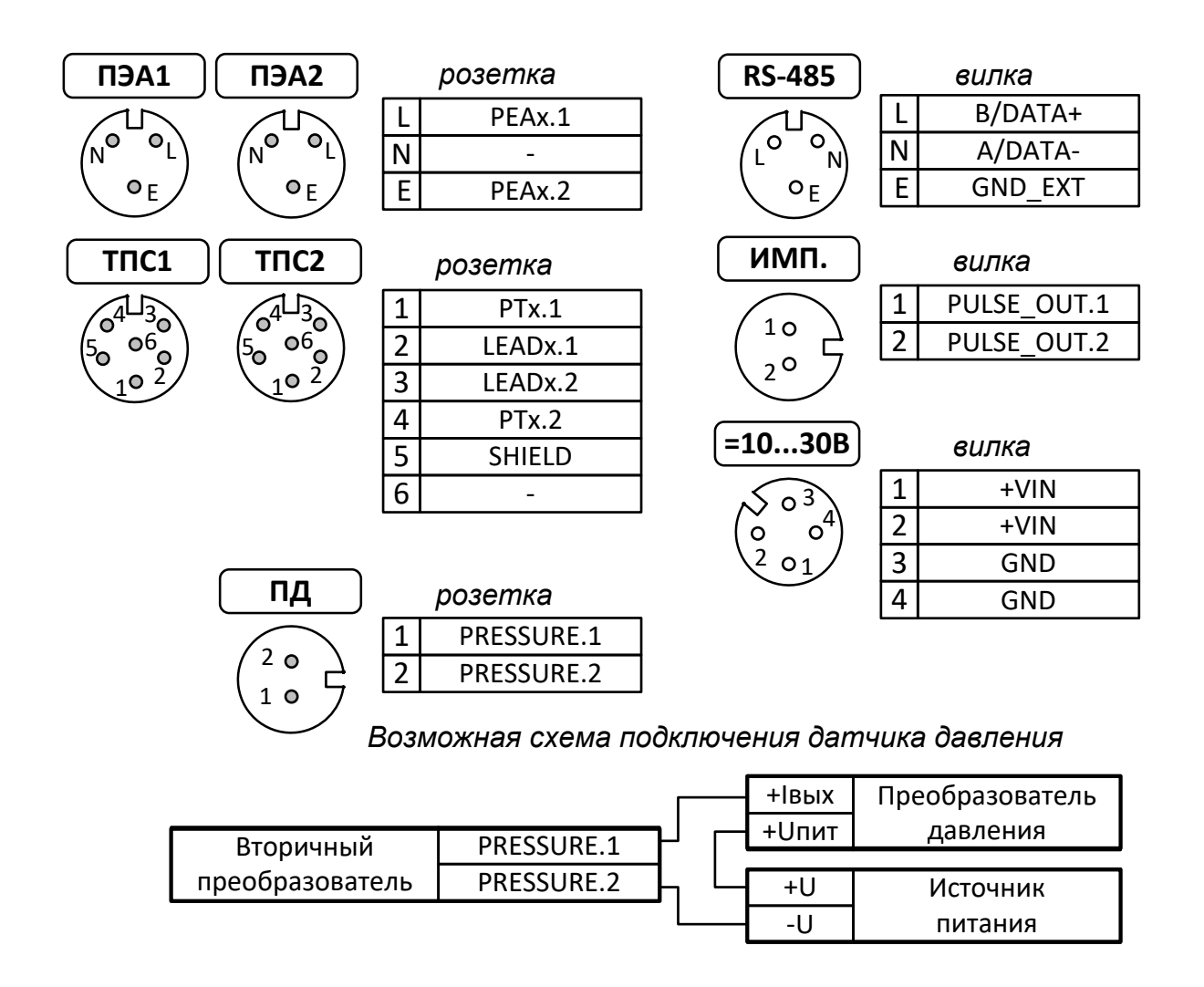

#### **Рис.А.3. Маркировка контактов и обозначение сигналов на разъемах ВП.**

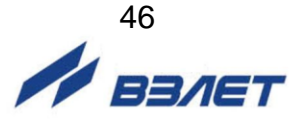

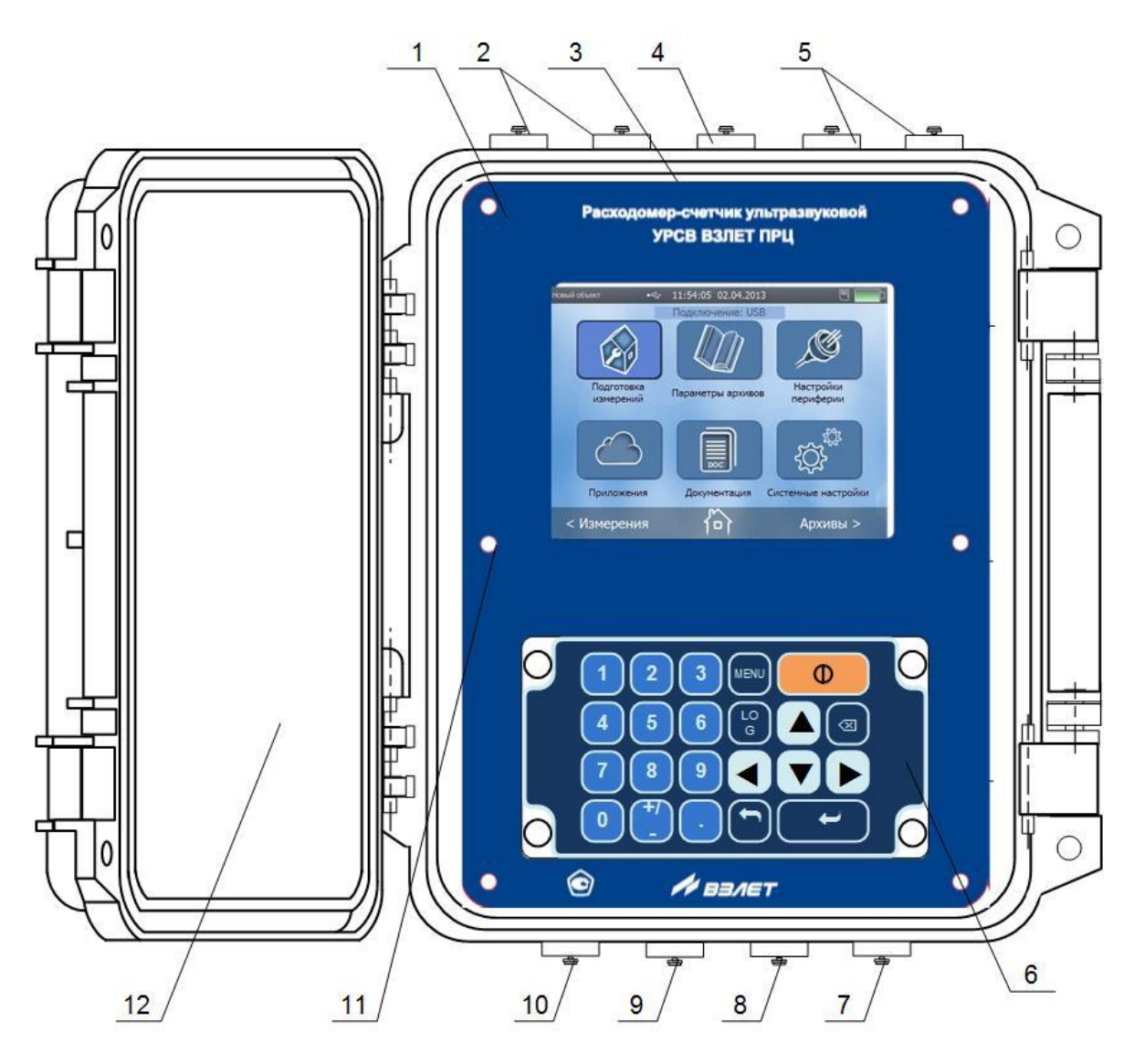

*1 – лицевая панель; 2 – разъемы для подключения датчиков температуры; 3 – дисплей; 4 – разъем для подключения датчика давления; 5 – разъемы связи с ПЭА; 6 – клавиатура; 7 – разъем внешнего электропитания; 8 – разъем импульсного выхода; 9 – разъем интерфейса RS-485; 10 – разъем интерфейса USB; 11 – место для установки пломбировочной чашки; 12 – крышка ВП.*

**Рис.А.4. Вид ВП с открытой крышкой.**

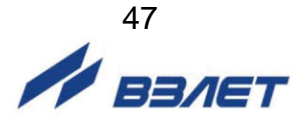

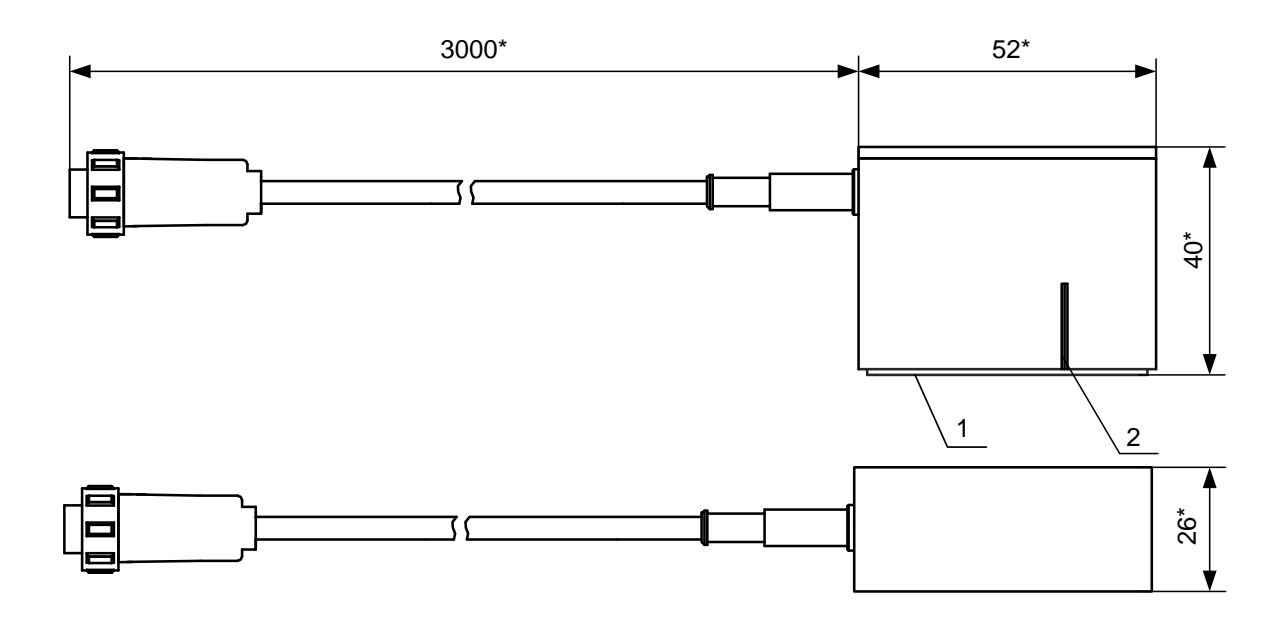

\* - справочный размер

*1 – излучающая плоскость; 2 – отметка акустического центра* **Рис.А.5. Преобразователь электроакустический ПЭА Н-222.**

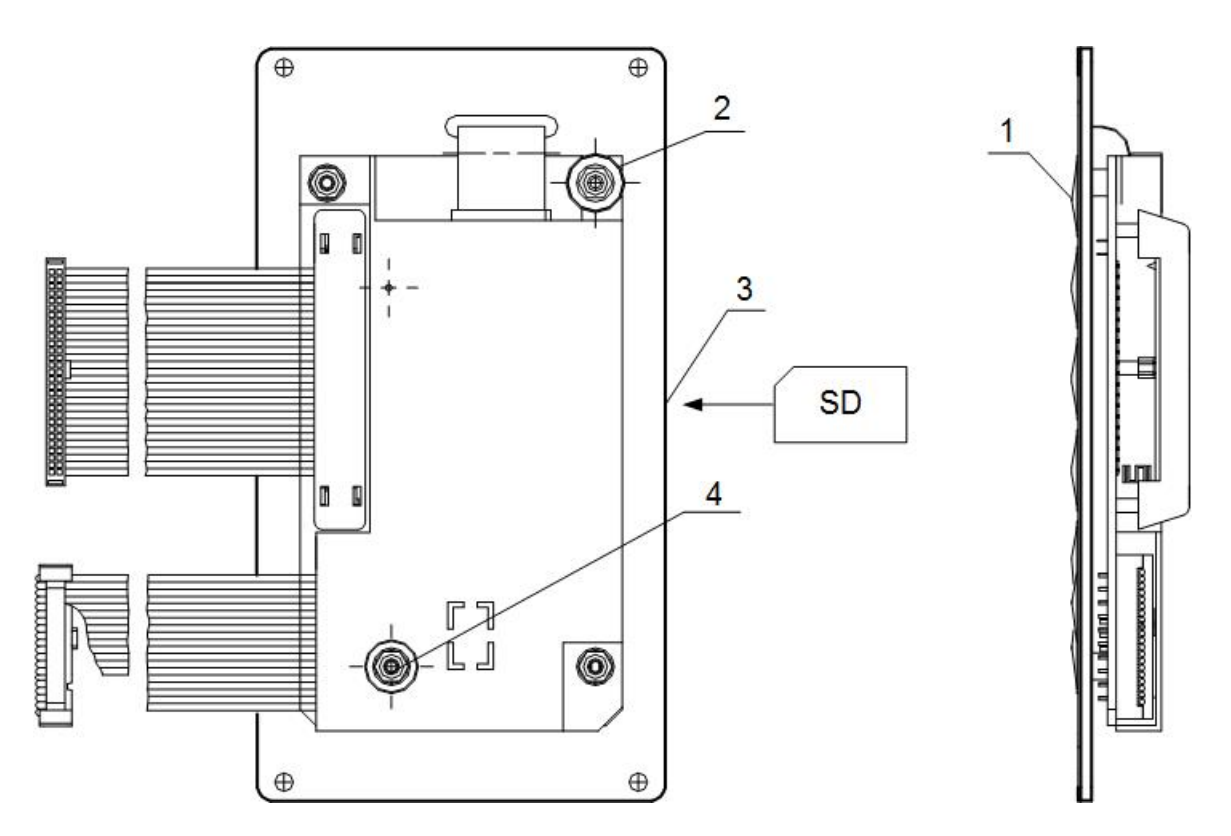

*1 – клавиатура; 2 – пломбировочная чашка; 3 – паз для установки карты памяти; 4 – углубление в экране для пломбирования.*

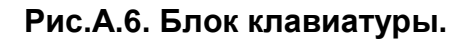

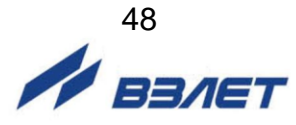

### <span id="page-48-0"></span>**ПРИЛОЖЕНИЕ Б. Универсальный выход расходомера**

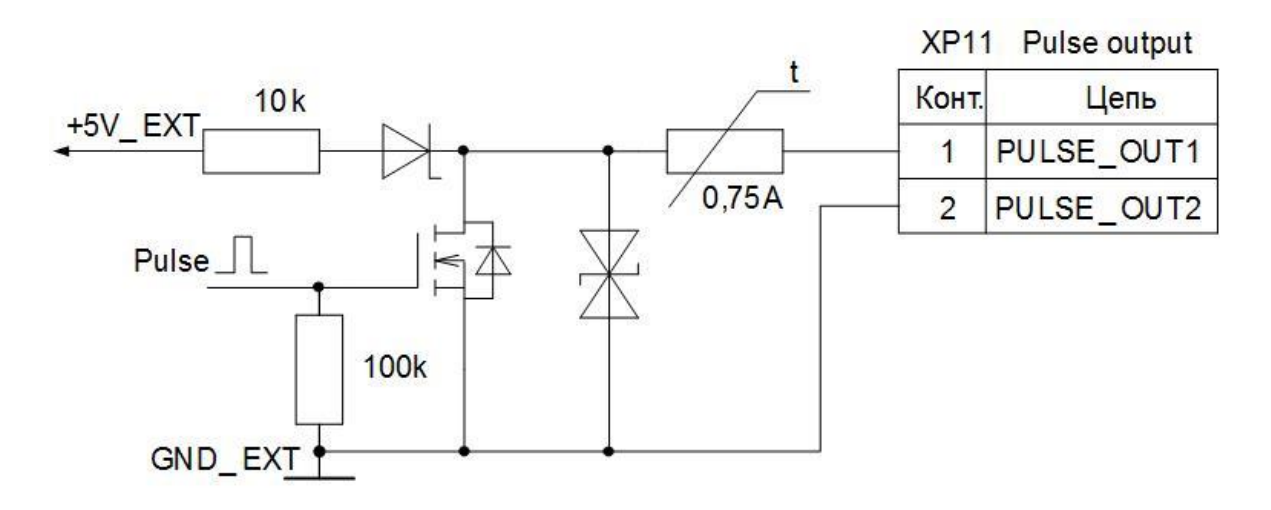

#### **Рис.Б.1. Схема оконечного каскада универсального выхода.**

Для обеспечения сопряжения с различными типами приемников оконечный каскад универсального выхода может работать как при питании от внутреннего развязанного источника питания (активный режим), так и от внешнего источника питания (пассивный режим).

В активном режиме амплитуда импульса не менее 3,0 В при токе нагрузки не более 100 мкА.

В пассивном режиме допускается питание от внешнего источника напряжением постоянного тока от 5 до 24 В, допустимое значение коммутируемого тока нагрузки не более 0,3 А.

Длина линии связи универсального выхода – до 300 м.

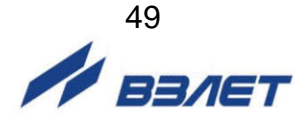

#### **Таблица Б.1. Возможные назначения для универсального выхода при работе в частотном, импульсном и логическом режимах**

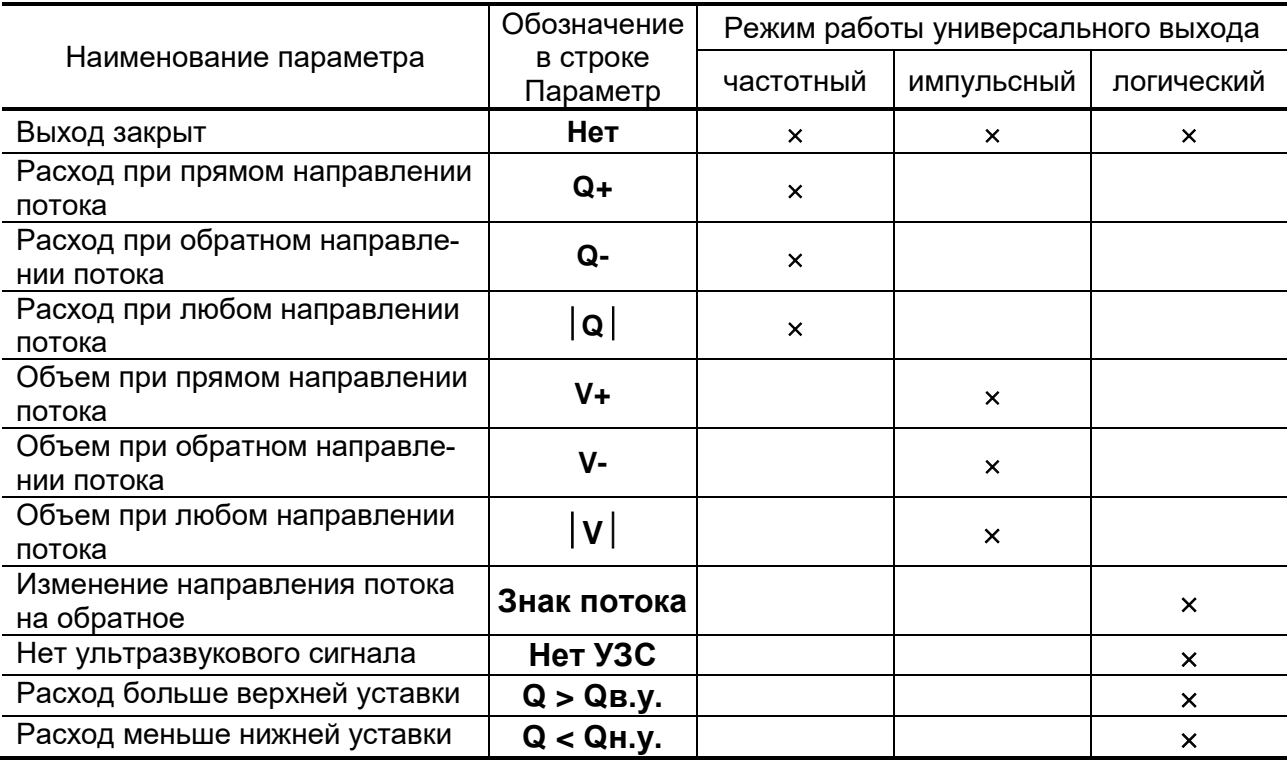

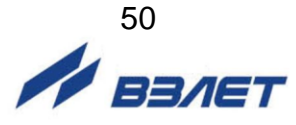

## <span id="page-50-0"></span>**ПРИЛОЖЕНИЕ В. Назначение и обозначение кнопок клавиатуры**

### **Таблица В.1.**

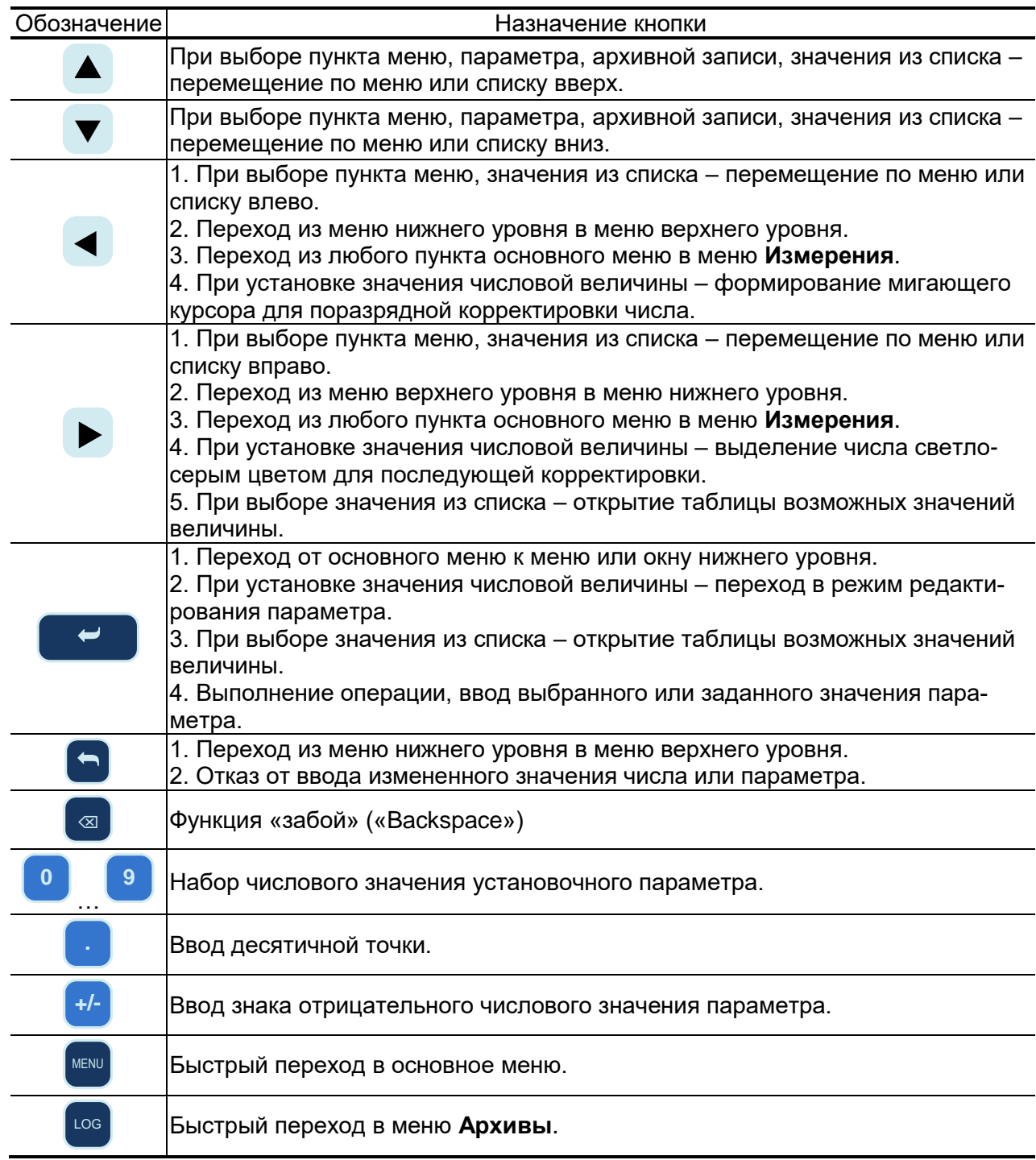

re\_ursv-prd\_doc1.2

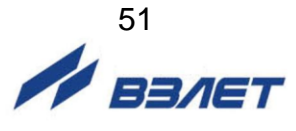